Реализовать программу с дополнительным диалоговым окном, которое определяется индивидуальным заданием.

Реализовать упорядочивание записей в базе данных по критериям, определенным в индивидуальном задании. Упорядочивание должно выполняться автоматически при каждом обновлении базы данных.

Браузер записей главного окна должен показывать записи в упорядоченном состоянии.

Если упорядочивание выполняется сразу по нескольким полям, то это означает, что записи сначала упорядочиваются по первому полю, при его (поля) совпадении записи сравниваются по второму и т.д.

Записи в базе данных должны представляться классом. В классе должны быть определены следующие методы и операции:

- <sup>−</sup> конструктор по умолчанию, который задает начальные значения полям записи;
- <sup>−</sup> операции !=, ==, выполняющие сравнение на полное совпадение записей;
- <sup>−</sup> операции >, >=, <, <= с учетом порядка сортировки (см. индивидуальное задания);
- <sup>−</sup> операция присваивания.

### Задание №1. База данных безработных

Назначение функции: упорядочить записи по следующим полям: профессия, образование, дата рождения, ФИО

Назначение функции: поиск пенсионеров и удаление их из базы данных.

Режим диалога: модальный.

- 1. По кнопке «Удалить пенсионеров» главного окна программы появляется диалог «Удаление пенсионеров»;
- 2. Диалог имеет следующий набор полей/виджетов:

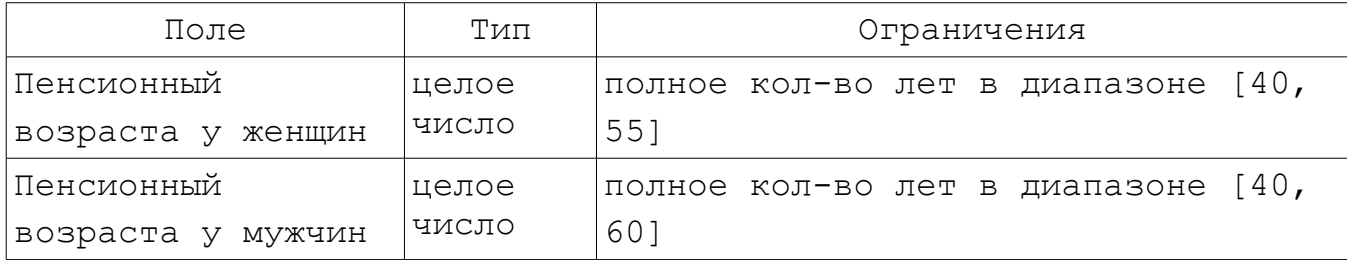

- кнопки «Удалить» и «Закрыть»;
- 3. После задания пенсионного возраста и нажатия кнопки «Удалить» диалог закрывается и происходит удаление всех пенсионеров. Если удаление прошло успешно, то выдается сообщение «Кол-во удаленных пенсионеров: NNN Из них NNN женщин и NNN мужчин». Если удаляемых записей нет, то выдается сообщение «Нет ни одного пенсионера»;
- 4. Если пользователь нажал кнопку «Закрыть» (в самом диалоге или полосе заголовка) или клавишу «Esc», то диалог закрывается и удаление пенсионеров не происходит;
- 5. При повторном вызове диалога «Удаление пенсионеров» (кнопка «Удалить пенсионеров») в нем должны отображаться возраста пенсионеров, заданные в прошлый раз.

## Задание №2. Записная книжка

Назначение функции: упорядочить записи по следующим полям: категория, ФИО, дата рождения

Назначение функции: поиск 3-х наиболее часто просматриваемых знакомых.

Режим диалога: модальный.

- 1. По кнопке «Близкие знакомые» главного окна появляется диалог «Самые близкие знакомые», в котором отображаются 3 записи, соответствующие наиболее часто просматриваемым знакомым;
- 2. Диалог имеет следующий набор полей/виджетов:

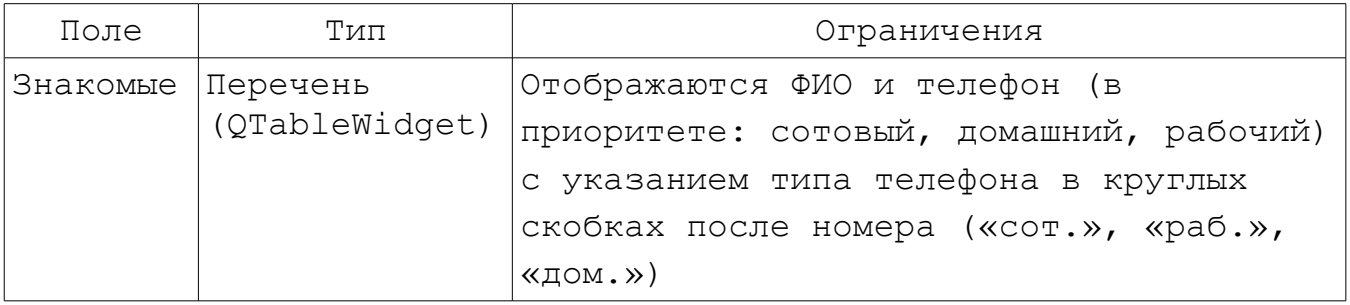

- кнопки «Выбрать» и «Закрыть»;
- 3. После выбора знакомого из перечня и нажатия кнопки «Выбрать» диалог закрывается, а в главном окне активируется запись, соответствующая этому знакомому, т.е. она выбирается в браузере записей, а справа отображается ее содержимое;
- 4. Если пользователь нажал кнопку «Закрыть» (в самом диалоге или полосе заголовка) или клавишу «Esc», то диалог закрывается без активации новой записи в главном окне (т.е. текущая запись не изменяется).

## Задания №3. Справочник бытового обслуживания

Назначение функции: упорядочить записи по следующим полям: специализация, район, название

Назначение функции: получение статистики по предприятиям бытового обслуживания.

Режим диалога: модальный.

Способ реализации функции:

- 1. По кнопке «Статистика» главного окна появляется диалог «Статистика по предприятиям бытового обслуживания», в котором можно получить статистику по предприятиям бытового обслуживания для отдельных районов города.
- 2. Диалог имеет следующий набор виджетов/полей:

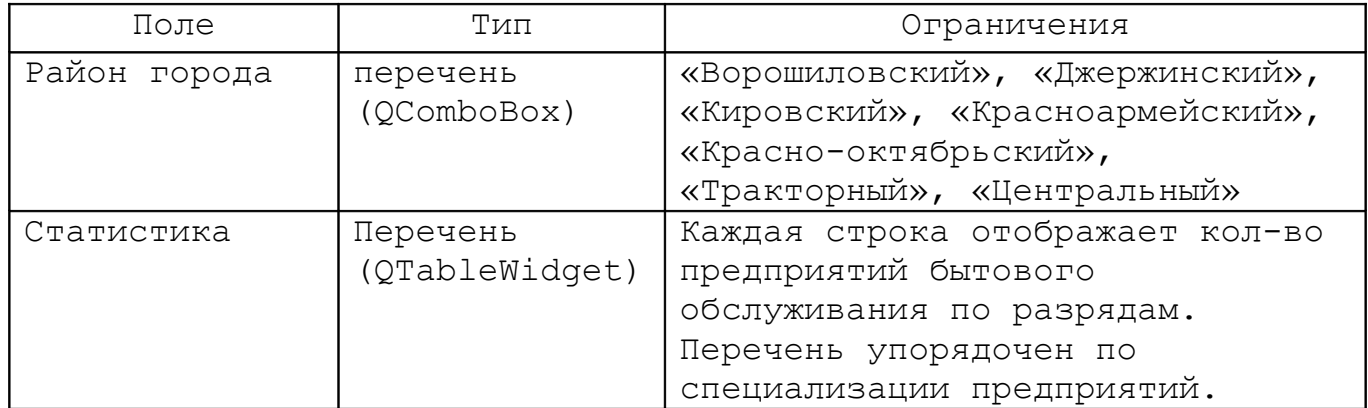

Перечень «Статистика» содержит следующие колонки:

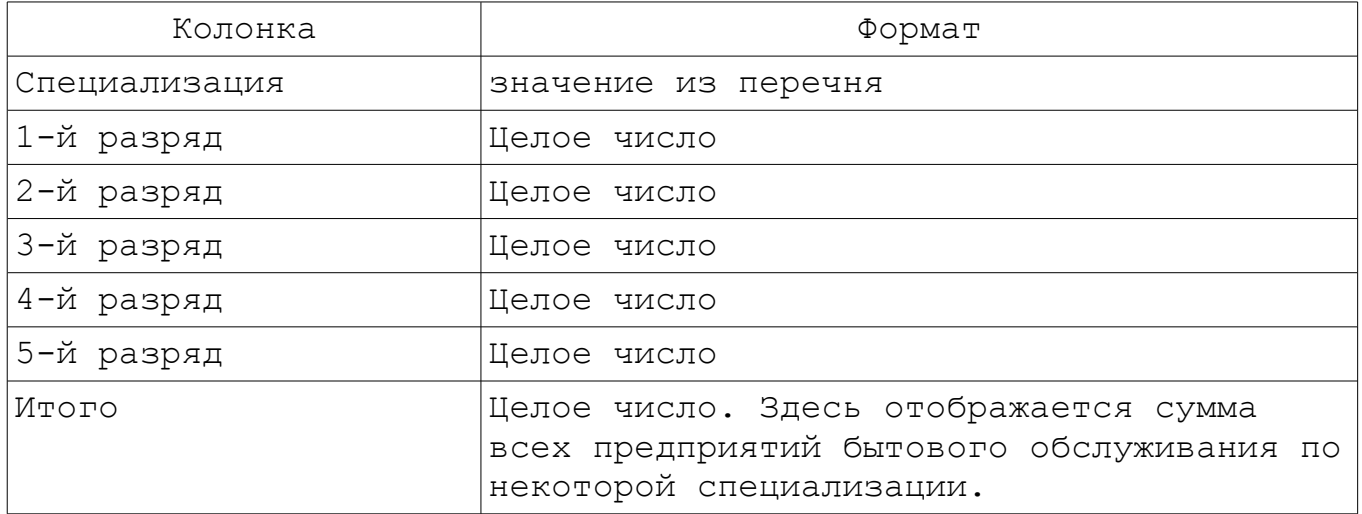

кнопка «Закрыть».

- 3. Пользователь выбирает район города, при этом автоматически заполняется перечень «Статистика», в котором отображается колво предприятий бытового обслуживания, расположенных в указанном районе. Для каждого вида специализации отводится одна строка, в которой отображается кол-во предприятий по отдельным разрядам.
- 4. Если пользователь нажал кнопку «Закрыть» (в самом диалоге или полосе заголовка) или клавишу «Esc», то диалог закрывается.

## Задание №4. Склад автомобилей

Назначение функции: упорядочить записи по следующим полям: тип, объем двигателя, вместимость, цена, название модели

Назначение функции: реализовать операции «поступления автомобилей на склад» и «продажа автомобилей».

Режим диалога: модальный.

- 1. По кнопке «Операции» главного окна появляется диалог «Поступление/продажа автомобилей»;
- 2. Диалог имеет следующий набор полей/виджетов:

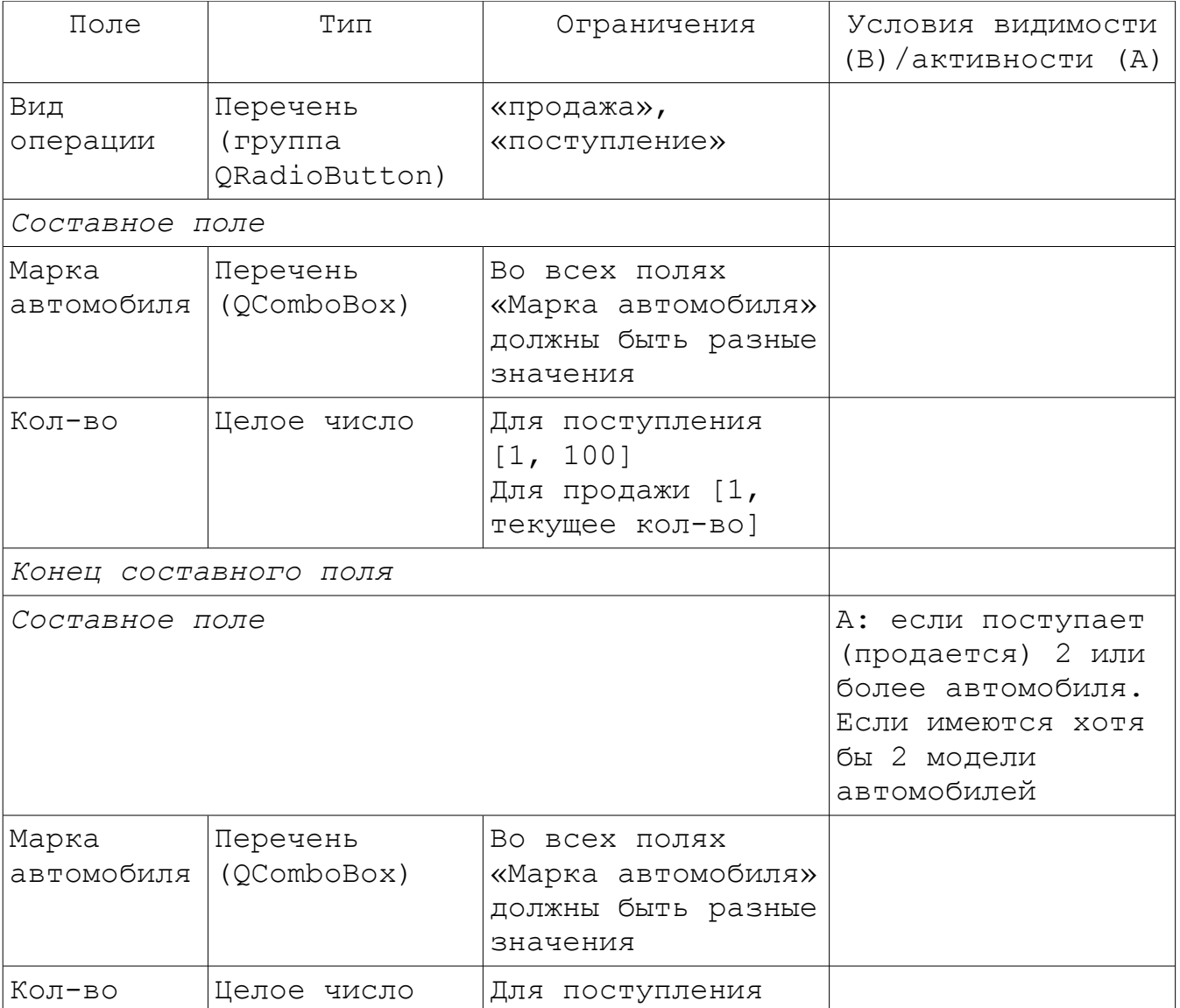

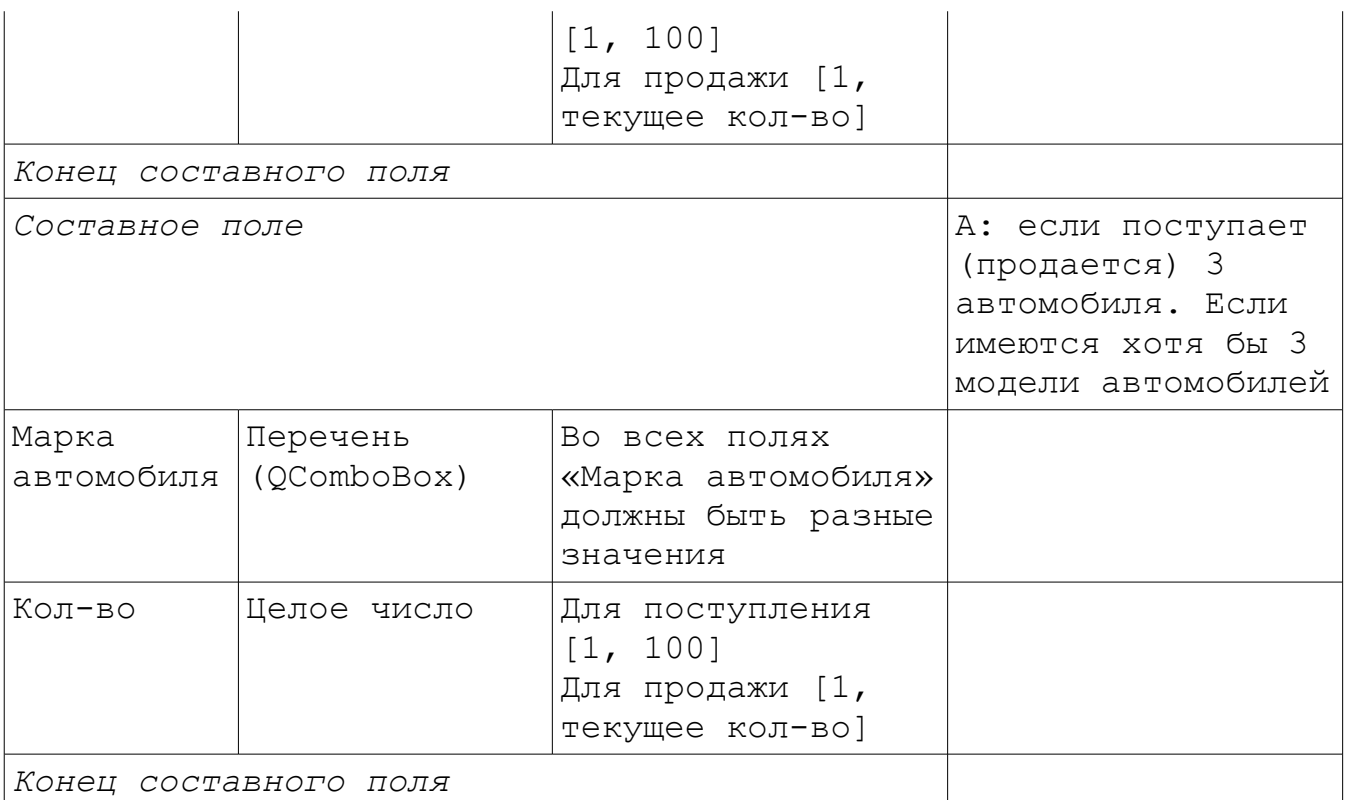

- кнопки «ОК», «Отмена»;
- 1. Пользователь задает вид операции, выбирает автомобили, которые поступают или продаются, и задает их количество. После нажатия кнопки «ОК», диалог должен закрыться и кол-во автомобилей выбранной модели должно увеличиться или уменьшиться на заданное значение;
- 2. Если пользователь нажал кнопку «Отмена» или кнопку «Закрыть» (в полосе заголовка) или клавишу «Esc», то диалог закрывается и никаких изменений в базе данных не происходит.

## Задание №5. Прайс-лист сотовых телефонов

Назначение функции: упорядочить записи по следующим полям: маркетинговая ориентация, цена, наименование модели

Назначение функции: реализовать операцию увеличения (уменьшения) цены сотовых телефонов на заданный процент.

Режим диалога: модальный.

- 1. По кнопке «Изменить цену» главного окна появляется диалог «Изменение цены сотовых телефонов», в котором можно указать модели сотовых телефонов, цена которых изменяется, и процент увеличения (уменьшения) цены сотовых телефонов;
- 2. Диалог имеет следующий набор полей/виджетов:

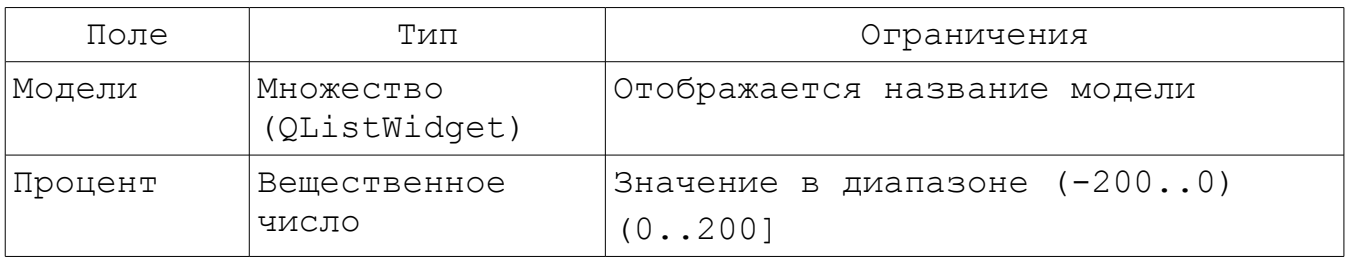

- кнопки «Применить» и «Закрыть»;
- 3. После выбора моделей телефонов, задания процента и нажатия кнопки «Применить», диалог должен закрыться, а все цены на указанные модели телефонов должны увеличиться (уменьшиться) на заданный процент. Кроме того, должна измениться их маркетинговая ориентация;
- 4. Если пользователь нажал кнопку «Закрыть» (в самом диалоге или полосе заголовка) или клавишу «Esc», то диалог закрывается и никаких изменений в базе данных не происходит.

#### Задание №6. Администратор гостиницы

Назначение функции: упорядочить записи по следующим полям: класс, этаж, номер

Назначение функции: реализовать операцию заселения в номер.

Режим диалога: модальный.

- 1. По кнопке «Заселить в номер» главного окна появляется диалог «Заселение в номер NNNN (NN этаж)», в котором можно указать кол-во людей для заселения в текущую комнату, которая выбрана в браузере главного окна;
- 2. Если в номере проживает смешанный состав, то диалог не появляется, а выдается сообщение «В смешанный по половому составу номер подселения запрещены». Если в номере нет свободных мест, то диалог не появляется и выдается сообщение «В номере нет свободных мест».
- 3. Диалог имеет следующий набор полей/виджетов:

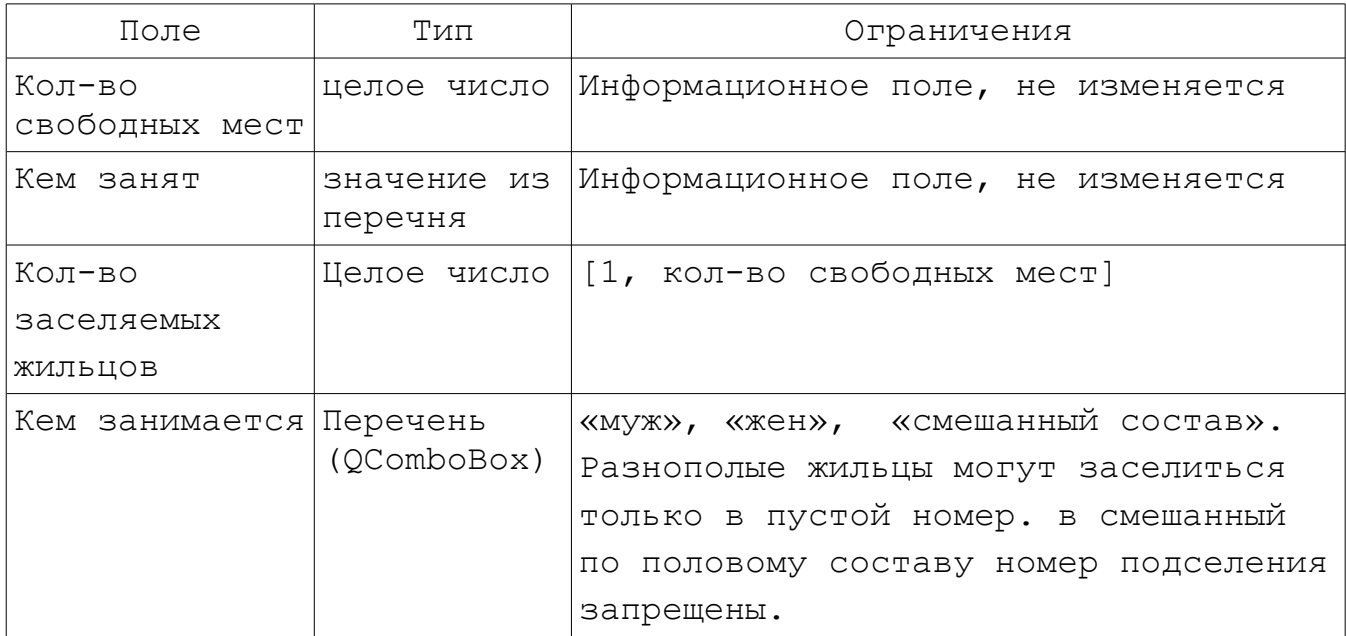

- кнопки «Заселить», «Закрыть»;
- 4. После задания кол-ва заселяемых людей, их пола, и нажатия кнопки «Заселить», диалог должен закрыться, а кол-во свободных мест в базе данных должно уменьшиться на заданное

кол-во людей. При необходимости должно измениться значение поля «Кем занят»;

5. Если пользователь нажал кнопку «Закрыть» (в самом диалоге или полосе заголовка) или клавишу «Esc», то диалог закрывается и никаких изменений в базе данных не происходит.

Назначение функции: реализовать операцию выселение из номера.

Режим диалога: модальный.

- 1. По кнопке «Выселить из номера» главного окна появляется диалог «Выселение из номера ....», в котором можно указать кол-во людей для выселения из текущей комнаты;
- 2. Диалог появляется, если только он кем-то занят. В противном случае выдается сообщение «Номер никем не занят».
- 3. Диалог имеет следующий набор полей/виджетов:

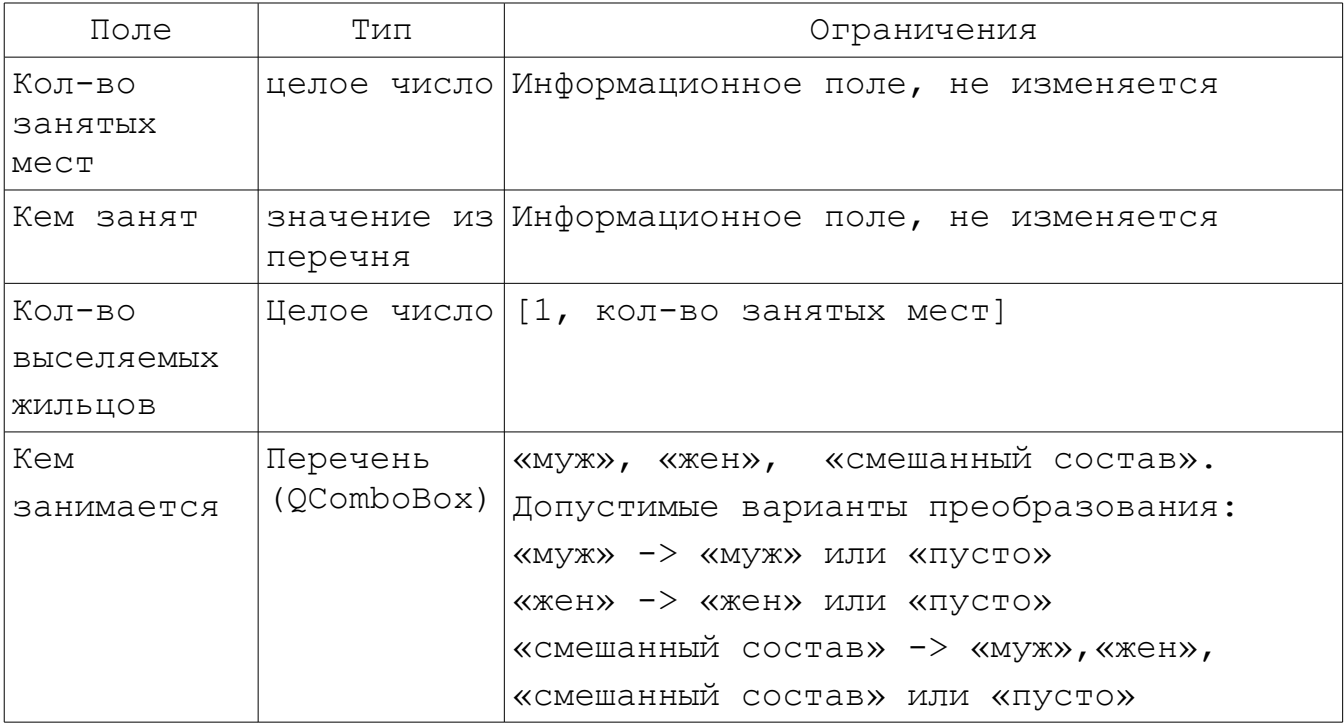

- кнопки «Выселить», «Закрыть»;
- 4. После задания кол-ва вселяемых жильцов и пола оставшихся жильцов, а также нажатия кнопки «Выселить», диалог должен закрыться, а кол-во свободных мест в базе данных

уменьшиться на заданное кол-во людей. При необходимости должно измениться значение поля «Кем занят»;

5. Если пользователь нажал кнопку «Закрыть» (в самом диалоге или полосе заголовка) или клавишу «Esc», то диалог закрывается и никаких изменений в базе данных не происходит.

Назначение функции: упорядочить записи по следующим полям: дата и время проведения, наименование

Назначение функции: реализовать функцию удаление прошедших и отменных мероприятий.

Режим диалога: модальный.

- 1. По кнопке «Удалить/отменить мероприятия» главного окна появляется диалог «Удаление прошедших и отмененных мероприятий», в котором можно задать мероприятия для удаления;
- 2. Диалог имеет следующий набор полей/виджетов:

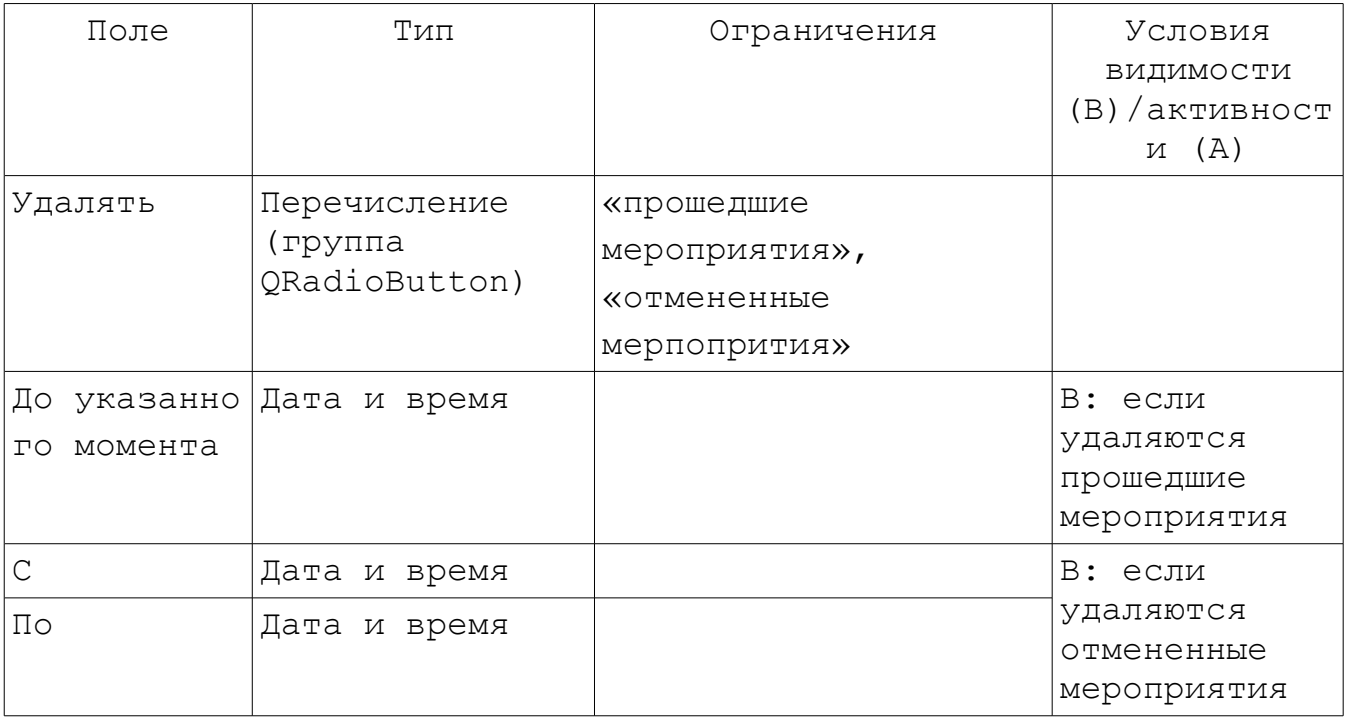

- Кнопки «Применить» и «Закрыть»;
- 3. После выбора типа удаляемых мероприятий и указания временных ограничений диалог закрывается и из базы данных удаляются либо все мероприятии до указанного момента времени (прошедшие), либо имеющее пересечение с заданным интервалом (отмененные);

4. Если пользователь нажал кнопку «Закрыть» (в самом диалоге или полосе заголовка) или клавишу «Esc», то диалог закрывается и никаких изменений в базе данных не происходит.

## Задание №8. Зачисление абитуриентов

Назначение функции: упорядочить записи по следующим полям: медаль, средняя оценка, ФИО

Назначение функции: удаление из базы данных абитуриентов, не проходящих по конкурсу.

Режим диалога: модальный.

- 1. По кнопке «Отсеить по конкурсу» главного окна появляется диалог «Удаление абитуриентов, не прошедших по конкурсу», в котором можно указать минимальные оценки по каждому экзамену и удалить из базы абитуриентов, которые не удовлетворяют данным оценкам;
- 2. Диалог имеет следующий набор полей/виджетов:

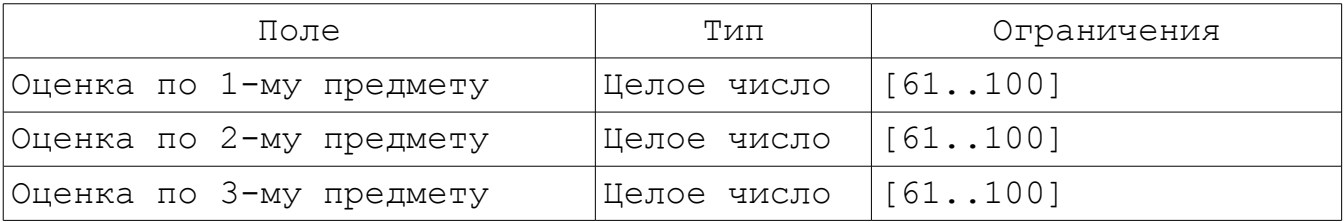

- Кнопки «Удалить» и «Закрыть»;
- 3. После задания оценок и нажатия кнопки «Удалить» диалог закрывается и происходит удаление всех абитуриентов, чьи оценки ниже заданного значения (хотя бы по одному из предметов). Если удаление прошло успешно, то выдается сообщение «Кол-во удаленных абитуриентов: NNN, из них NNN с золотыми или серебряными медалями». Если удаляемых записей нет, то выдается сообщение «Все абитуриенты проходят по конкурсу»;
- 4. Если пользователь нажал кнопку «Закрыть» (в самом диалоге или полосе заголовка) или клавишу «Esc», то диалог закрывается и никаких изменений в базе данных не происходит.

## Задание №9. Справочник специальностей

Назначение функции: упорядочить записи по следующим полям: конкурс, ВУЗ, специальность

Назначение функции: изменение конкурса поступления специальностей.

Режим диалога: модальный.

- 1. По кнопке «Обновить конкурс» главного окна появляется диалог «Обновление конкурса специальностей», в котором можно указать новые значения конкурса для каждой специальности;
- 2. Диалог имеет следующий набор полей/виджетов:

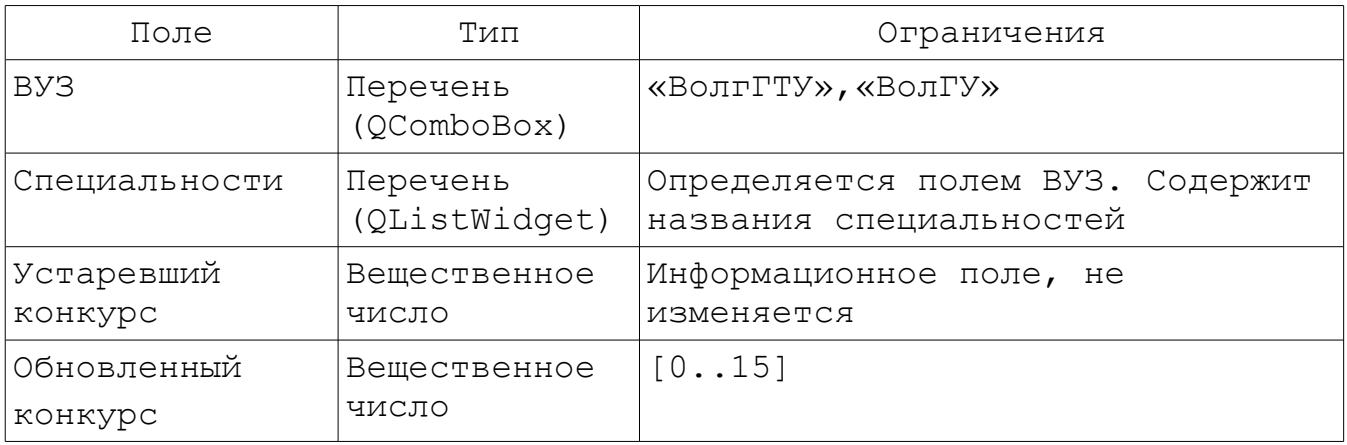

- Кнопки «Применить» и «Закрыть»;
- 3. Пользователь выбирает ВУЗ и в перечне автоматически отображаются все специальности по данному ВУЗу. Затем пользователь выбирает специальность и задает обновленный конкурс. После задания конкурса для специальностей и нажатия кнопки «Применить» диалог закрывается и происходит изменение значения конкурса у выбранных специальностей;
- 4. Если пользователь нажал кнопку «Закрыть» (в самом диалоге или полосе заголовка) или нажал клавишу «Esc», то диалог закрывается и никаких изменений в базе данных не происходит.

### Задание №10. Каталог периодических изданий

Назначение функции: упорядочить записи по следующим полям: категория, периодичность, индекс

Назначение функции: реализовать операцию увеличения цены на заданный процент для выбранной категории изданий.

Режим диалога: модальный.

- 1. По кнопке «Инфляция» главного окна появляется диалог «Увлечение цены периодических изданий», в котором можно указать процент увеличения цены для заданной категорию издания;
- 2. Диалог имеет следующий набор полей/виджетов:

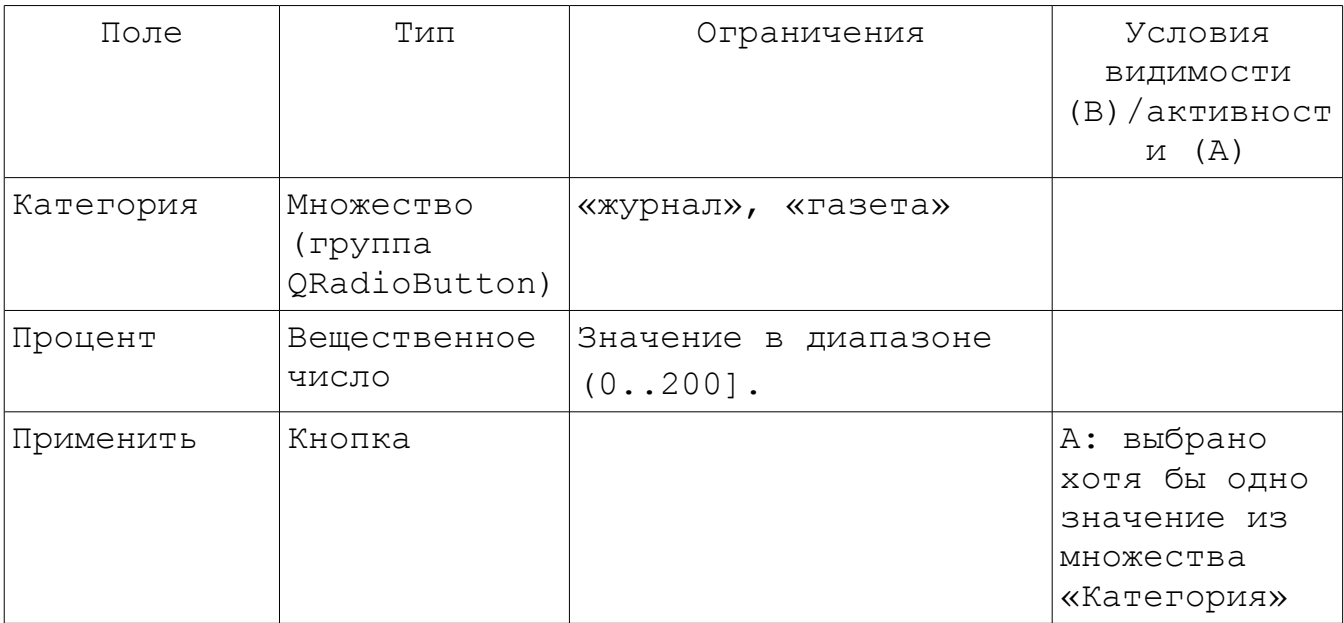

- кнопка «Закрыть»;
- 3. После выбора процента инфляции и нажатия кнопки «Применить», диалог должен закрыться, и все цены для указанной категории изданий должны увеличиться на указанный процент. По окончанию операции должно появиться сообщение «Подорожало NNN периодических изданий»;
- 4. Если пользователь нажал кнопку «Закрыть» (в самом диалоге или полосе заголовка) или клавишу «Esc», то диалог

закрывается и никаких изменений в базе данных не происходит.

Назначение функции: упорядочить записи по следующим полям: тип вклада, дата рождения, ФИО

Назначение функции: выполнение операций «положить на счет» и «снять со счета».

Режим диалога: модальный.

- 1. По кнопке «Операции» главного окна появляется диалог «Операции по счету».
- 2. Диалог имеет следующий набор полей/виджетов:

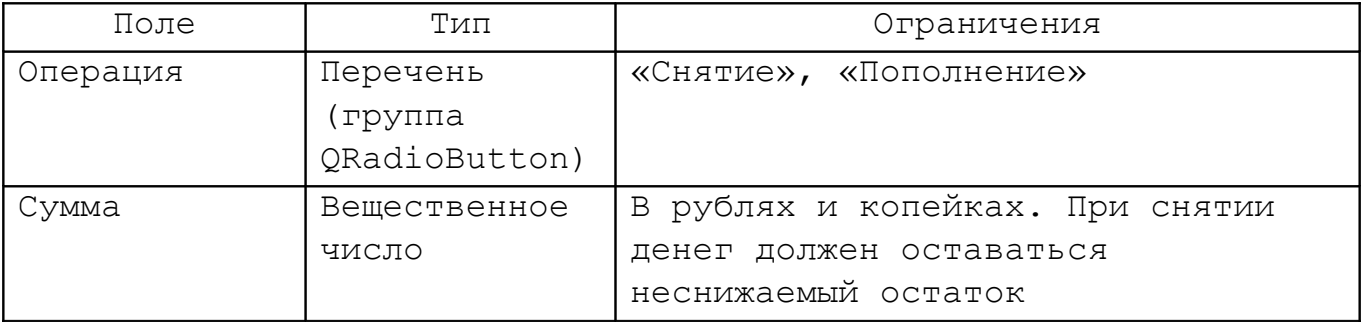

- кнопки «Выполнить», «Закрыть».
- 3. После задания типа операции и суммы, а также нажатия кнопки «Выполнить» диалог закрывается и выполняется выбранная операция. При успешном выполнении выдается сообщение: «Счет NNNNNNNNNNNNNNNNNN пополнен на сумму NNNNNNN руб. NN коп. Текущая сумма вклада: NNNNNNN руб. NN коп.» или: «Произведено списание со счета NNNNNNNNNNNNNNNNNN на сумму NNNNNNN руб. NN коп. Текущая сумма вклада: NNNNNNN руб. NN коп.».
- 4. Если пользователь нажал кнопку «Закрыть» (в самом диалоге или полосе заголовка) или клавишу ESC, то диалог закрывается и выполнение операции не происходит.

## Задание №12. Каталог фотоаппаратов

Назначение функции: упорядочить записи по следующим полям: категория, разрешение матрицы, цена, производитель, модель

Назначение функции: установка ограничений на названия моделей цифровых фотоаппаратов

Режим диалога: модальный.

- 1. По кнопке «Ограничить названия» главного окна появляется диалог «Установка ограничений на названия моделей цифровых фотоаппаратов».
- 2. Диалог имеет следующий набор полей/виджетов:

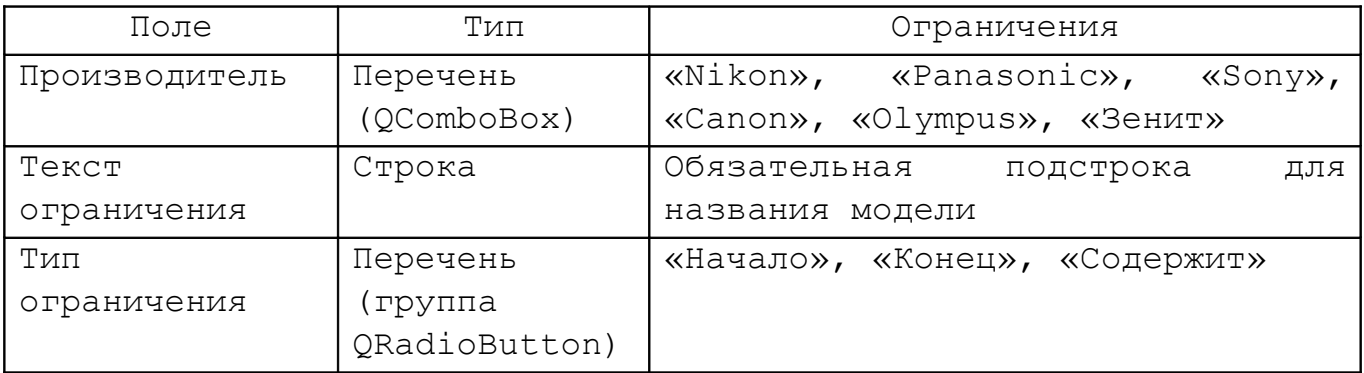

- кнопки: «Сохранить», «Закрыть».
- 3. После заполнения полей и нажатия кнопки «Сохранить» сохраняются установленные ограничения для выбранного производителя.
- 4. Если пользователь нажал кнопку «Закрыть» (в самом диалоге или полосе заголовка) или клавишу «Esc», то диалог закрывается без сохранения последнего введенного ограничения.
- 5. Сохраненные ограничения используются при вводе новых и редактировании существующих моделей.
- 6. При повторном вызове диалога «Установка ограничений на названия моделей цифровых фотоаппаратов» должны отображаться текущие ограничения на названия фотоаппаратов.

## Задание №13. Очередь на жилье

Назначение функции: упорядочить записи по следующим полям: льготы, состав семьи, дата подачи заявления, дата рождения, пол

Назначение функции: Поиск претендента на поступившее жилье.

Режим диалога: модальный.

- 1. По кнопке «Поступило жилье» главного окна появляется диалог «Поиск претендента на жилье».
- 2. Диалог имеет следующий набор полей/виджетов:

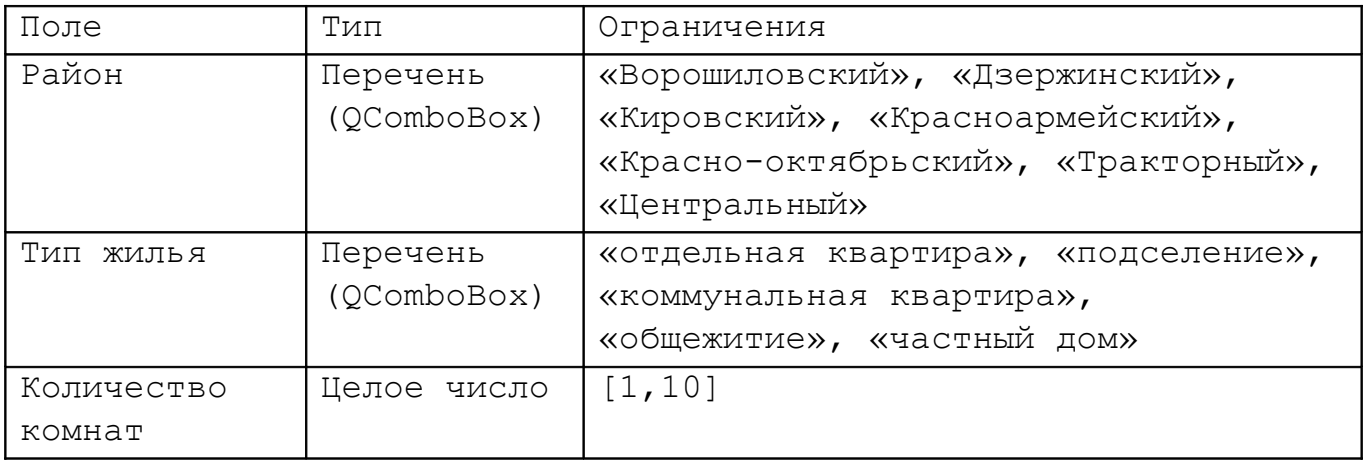

- кнопки: «Подобрать», «Закрыть».
- 3. После заполнения полей и нажатия кнопки «Подобрать» диалог закрывается, а в главном окне активируется запись, соответствующая найденному претенденту, т.е. она выбирается в браузере записей, а справа отображается ее содержимое.
- 4. Если точного совпадения при поиске нет, то подбирается ближайший претендент по количеству комнат. При наличии нескольких претендентов с одинаковыми требованиями сначала рассматриваются льготники, потом люди с наибольшей семьей, потом по дате подачи заявления.
- 5. Если пользователь нажал кнопку «Закрыть» (в самом диалоге или полосе заголовка) или клавишу «Esc», то диалог закрывается без активации новой записи в главном окне (т.е. текущая запись не изменяется).

## Задание №14. Справочник туриста

Назначение функции: упорядочить записи по следующим полям: вид отдыха, страна, стоимость путевки

Назначение функции: Установка и просмотр курса доллара.

Режим диалога: модальный.

Способ реализации:

- 1. По кнопке «Курс USD» главного окна появляется диалог «Курс USD», в котором отображается текущий установленный курс доллара в рублях.
- 2. Диалог имеет следующий набор полей/виджетов:

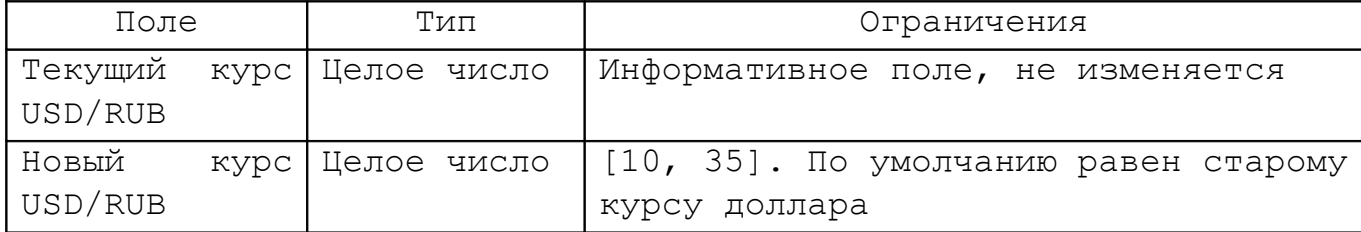

- кнопки: «Применить», «Закрыть». Кнопка «Применить» активна только если текущее значение в поле «Новый курс USD/RUB» отличается от текущего курса доллара.
- 3. После заполнения поля и нажатия кнопки «Применить» диалог закрывается и все цены в базе данных (считать их жестко привязанными к курсу доллара) пересчитываются по новому курсу.
- 4. Если пользователь нажал кнопку «Закрыть» (в самом диалоге или полосе заголовка) или клавишу «Esc», то диалог закрывается без пересчета цен.
- 5. При повторном вызове диалога «Курс USD» показывается текущий курс доллара.

## Задание №15. Справочник нумизмата

Назначение функции: упорядочить записи по следующим полям: раритет, год выпуска, наименование, номинал

Назначение функции: Определение раритета монет по их количеству

Режим диалога: модальный.

- 1. По кнопке «Задать раритет» главного окна появляется диалог «Установка признака раритета».
- 2. Диалог имеет следующий набор виджетов/полей:

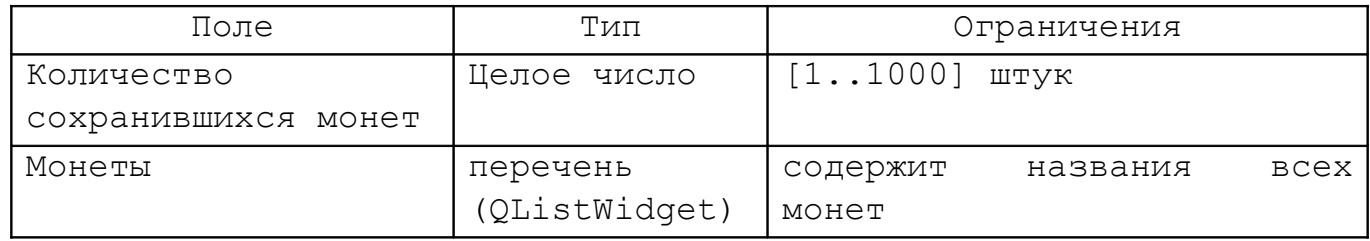

- кнопки «Установить», «Закрыть».
- 3. Пользователь заполняет поле «Количество сохранившихся монет» и выбирает в перечне те монеты, которые могут стать раритетными. После нажатия кнопки «Установить», диалог закрывается и выставляются флаги «Раритет» заданным монетам, количество которых не более установленного значения.
- 4. Если пользователь нажал кнопку «Закрыть» (в самом диалоге или полосе заголовка) или клавишу «Esc», то диалог закрывается без изменений полей записей.

## Задание №16. Справочник меломана

Назначение функции: упорядочить записи по следующим полям: исполнители, название песни, название диска, год выпуска

Назначение функции: поиск песен-дубликатов.

Режим диалога: модальный.

Способ реализации функции:

- 1. По кнопке «Поиск дубликатов» главного окна появляется диалог «Поиск песен-дубликатов».
- 2. Диалог имеет следующий набор виджетов/полей:

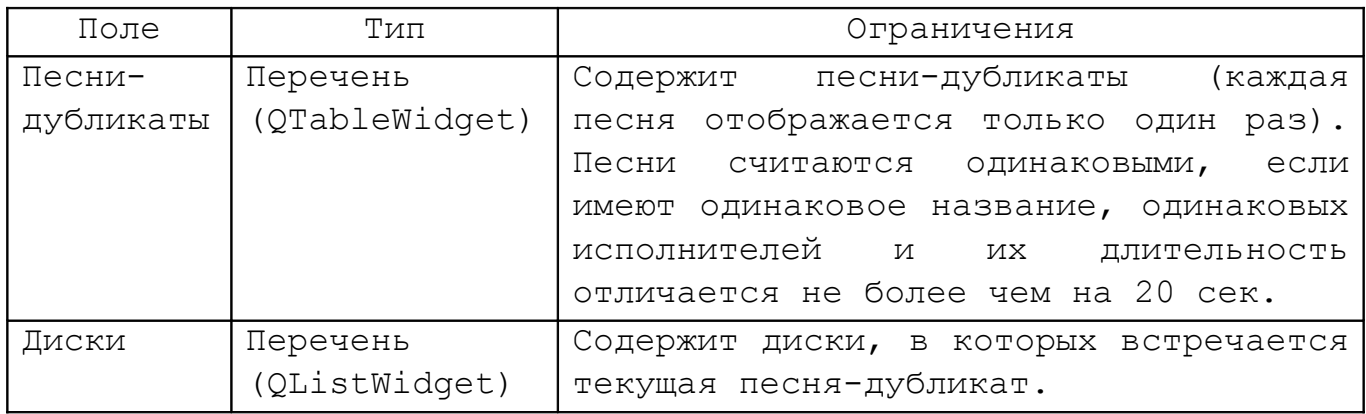

Перечень «Песни-дубликаты» содержит следующие колонки:

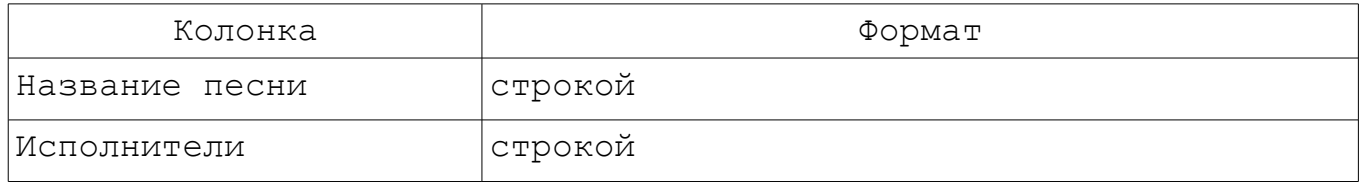

### Перечень «Диски» содержит следующие колонки:

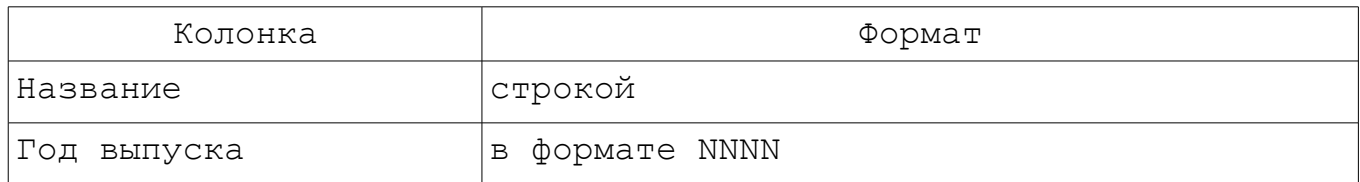

- кнопка «Закрыть».
- 3. При выборе записи в перечне песен-дубликатов в списке дисков отображаются диски, содержащие дубликаты этой песни.

4. Если пользователь нажал кнопку кнопку «Закрыть» (в самом диалоге или полосе заголовка) или клавишу «Esc», то диалог закрывается.

## Задание №17. База данных футбольных игроков

Назначение функции: упорядочить записи по следующим полям: клуб, амплуа в команде, ФИО

Назначение функции: трансфер игроков между двумя клубами

Режим диалога: модальный.

- 1. По кнопке «Тансфер» главного окна появляется диалог «Трансфер игроков».
- 2. Диалог имеет следующий набор виджетов/полей:

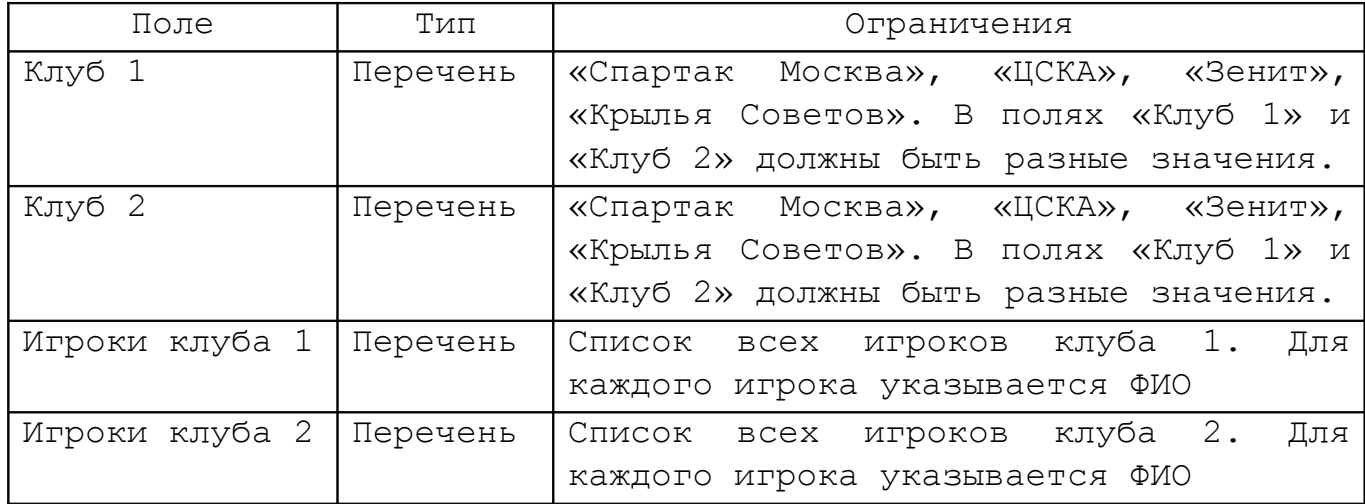

- кнопки «<<» (активна, если есть выделенные записи в списке «Игроки клуба 2»), «>>» (активна, если есть выбранные записи в списке «Игроки клуба 1»), «Применить», «Закрыть».
- 3. При выборе клуба из перечня в соответствующем списке отображается список всех игроков выбранного клуба. При выборе одного или нескольких игроков в одном из списков, выделение в другом списке снимается.
- 4. При нажатии кнопки «<<» выполняется перенос выбранных игроков из Клуба 2 в Клуб 1, при нажатии кнопки «>>» - из Клуба 1 в Клуб 2.
- 5. Если пользователь нажал кнопку «Применить», то диалог закрывается и все перемещения фиксируются в базе данных;
- 6. Если пользователь нажал кнопку «Закрыть» (в самом диалоге или

полосе заголовка) или клавишу «Esc», то диалог закрывается без изменений базы данных.

# Задание №18. База данных олимпийских чемпионов (индивидуальные виды спорта)

Назначение функции: упорядочить записи по следующим полям: ФИО, дата рождения, занятое место, тип олимпиады, год проведения, дисциплина

Назначение функции: Просмотр медального зачета

Режим диалога: модальный.

Способ реализации функции:

- 1. По кнопке «Медальный зачет» главного окна появляется диалог «Общекомандный медальный зачет».
- 2. Диалог имеет следующий набор виджетов/полей:

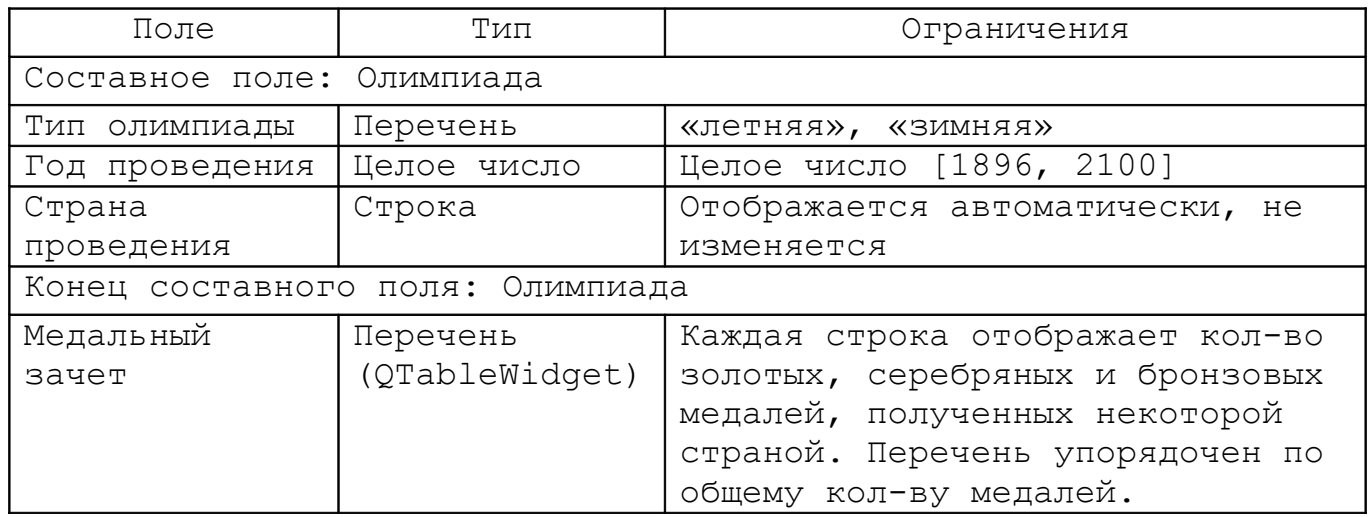

Перечень «Медальный зачет» содержит следующие колонки:

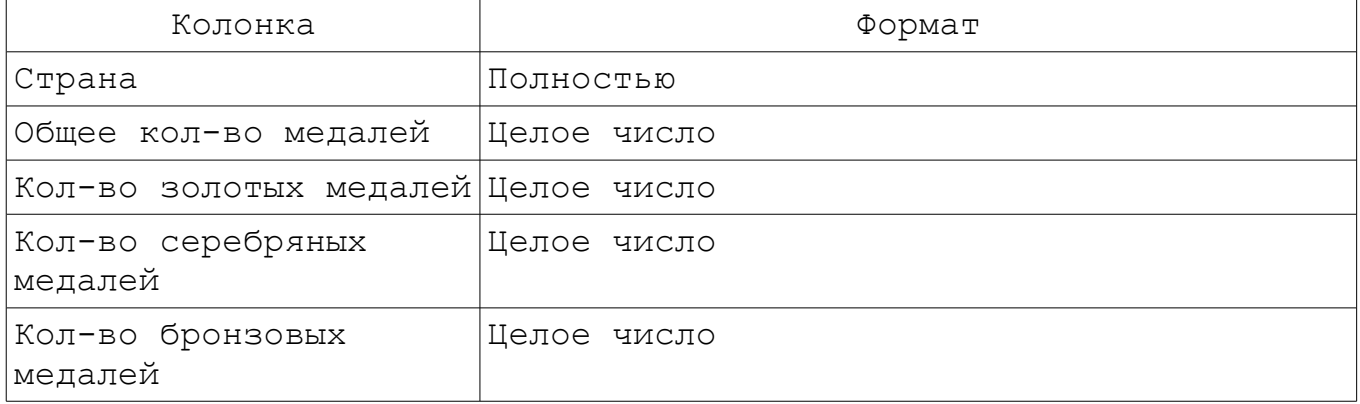

кнопка «Закрыть».

- 3. Пользователь выбирает тип олимпиады и вводит год проведения, при этом автоматически отображается страна проведения и медальный зачет стран для выбранной олимпиады.
- 4. Если пользователь нажал кнопку «Закрыть» (в самом диалоге или полосе заголовка) или клавишу «Esc», то диалог закрывается.

## Задание №19. Справочник звезд

Назначение функции: упорядочить записи по следующим полям: созвездие, наименование

Назначение функции: определить размер созвездий.

Режим диалога: модальный.

- 1. По кнопке «Размеры созвездий» главного окна появляется диалог «Определение размеров созвездий».
- 2. Диалог имеет следующий набор виджетов/полей:

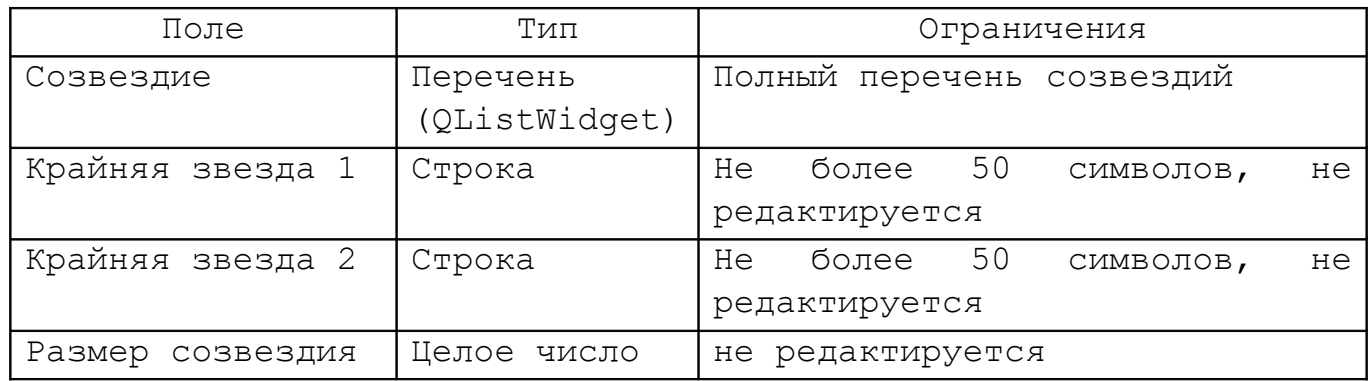

- кнопка «Закрыть».
- 3. При выборе созвездия из перечня в полях «Крайняя звезда 1» и «Крайняя звезда 2» отображаются две звезды, входящие в это созвездие и имеющие наибольшее расстояние между собой, а в поле «Размер созвездия» - расстояние между ними.
- 4. Если пользователь нажал кнопку «Закрыть» (в самом диалоге или полосе заголовка) или клавишу «Esc», то диалог закрывается.

## Задание №20. База данных открытий/изобретений

Назначение функции: упорядочить записи по следующим полям: область изобретения, год, наименование

Назначение функции: отмена патентов у открытий и изобретений

Режим диалога: модальный.

- 1. По кнопке «Отмена патентов» главного окна появляется диалог «Отмена патентов».
- 2. Диалог имеет следующий набор виджетов/полей:

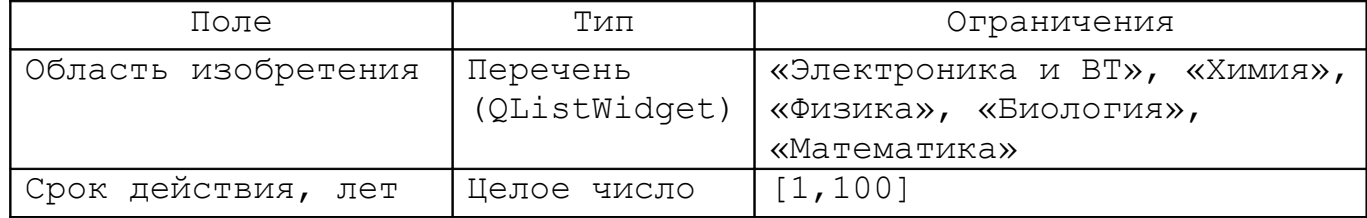

- кнопки «Отменить патенты» (активна, если выбрана область изобретения и заполнено поле «Срок действия»), «Закрыть».
- 3. Пользователь выбирает область изобретения и заполняет поле «Срок действия». После нажатия кнопки «Отменить патенты» диалог закрывается, а у всех изобретений в заданной области, срок действия патента которых истек, снимается флаг «Наличие патента».
- 4. Если пользователь нажал кнопку «Закрыть» (в самом диалоге или полосе заголовка) или клавишу «Esc», то диалог закрывается без изменения записей.

#### Задание №21. Справочник населенных пунктов

Назначение функции: упорядочить записи по следующим полям: субъект федерации, наименование

Назначение функции: переименование населенного пункта

Режим диалога: модальный.

- 1. По кнопке «Переименовать» главного окна появляется диалог «Переименование населенного пункта» для переименования текущего населенного пункта, выбранного в главном окне.
- 2. Диалог имеет следующий набор виджетов/полей:

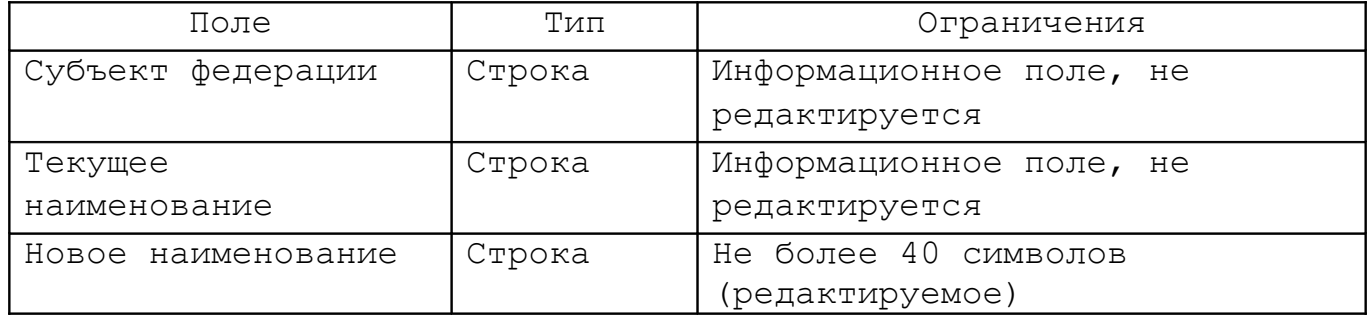

- кнопки «ОK» (активно если значение поля «Наименование» отличается от начального), «Отмена».
- 3. Пользователь вводит название населенного пункта в поле «Новое наименование». После нажатия кнопки «ОK», диалог закрывается и для населенного пункта устанавливается новое название, старое название помещается в поле «Устаревшие названия». При этом, если устанавливаемое название не является уникальным среди населенных пунктов данного субъекта федерации, то изменения в базе данных не фиксируются и выдается сообщение «Указанное название населенного пункта не уникально».
- 4. Если пользователь нажал кнопку «Отмена» или кнопку «Закрыть» (в полосе заголовка) или клавишу «Esc», то диалог закрывается без изменения полей записей.

## Задание №22. База данных лекарственных средств

Назначение функции: упорядочить записи по следующим полям: категория, название, упаковка

Назначение функции: Удаление просроченных лекарств

Режим диалога: модальный.

- 1. По кнопке «Удалить просроченные лекарства» главного окна появляется диалог «Удаление лекарств с просроченной сертификацией».
- 2. Диалог имеет следующий набор виджетов/полей:

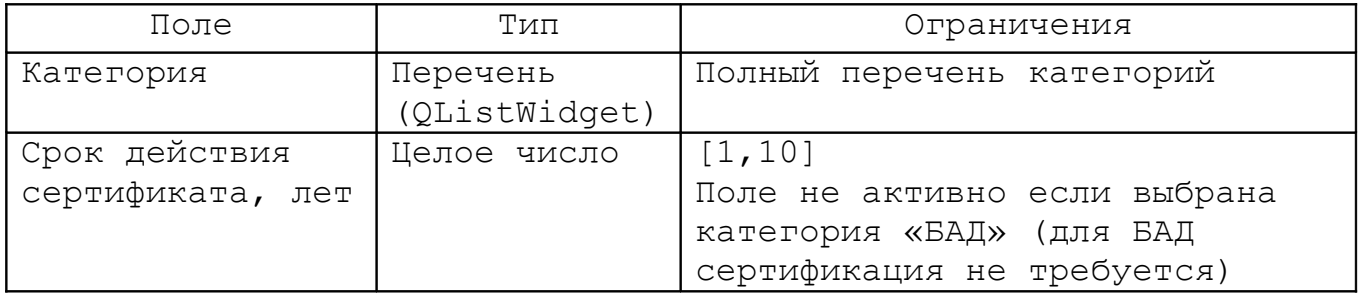

- кнопки «Применить» (активно если значение поля «Срок действия сертификата» отличается от начального и не выбрана категория «БАД»), «Закрыть».
- 3. Пользователь выбирает категорию и устанавливает срок действия сертификата. После нажатию кнопки «Применить» значение срока действия для данной категории сохраняется (и используется как значение по умолчанию при последующем открытии диалога), а лекарства из заданной категории, для которых срок действия сертификата закончился, удаляются из базы данных.
- 4. Если пользователь нажал кнопку «Закрыть» (в самом диалоге или полосе заголовка) или клавишу «Esc», то диалог закрывается без сохранения значений срока действия и без удаления записей.

## Задание №23. Расписание занятий

Назначение функции: упорядочить записи по следующим полям: группа, подгруппа, неделя, день недели, часы

Назначение функции: Поиск «накладок» в расписании

Режим диалога: модальный.

Способ реализации функции:

- 1. По кнопке «Поиск накладок» главного окна появляется диалог «Поиск накладок в расписании», отображающий список групп и аудиторий, для которых имеются накладки в расписании.
- 2. Диалог имеет следующий набор виджетов/полей:

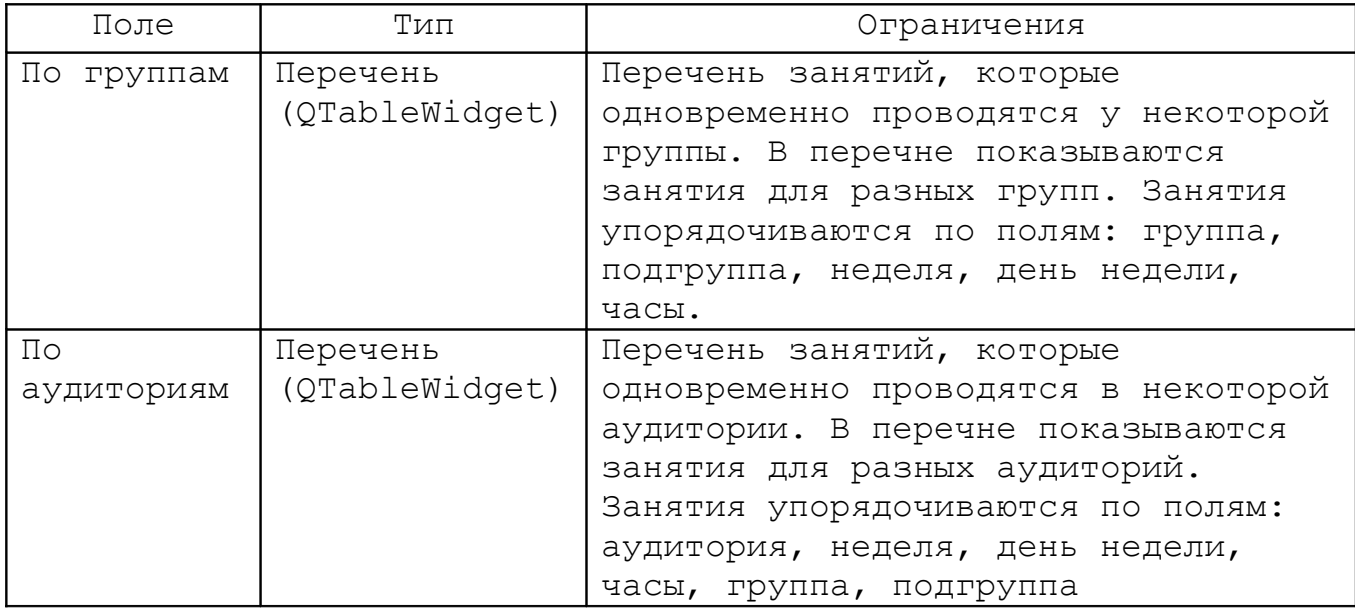

Набор колонок в перечнях «По группам» и «По аудиториям» (порядок колонок определяется порядком упорядочивания занятий см. выше):

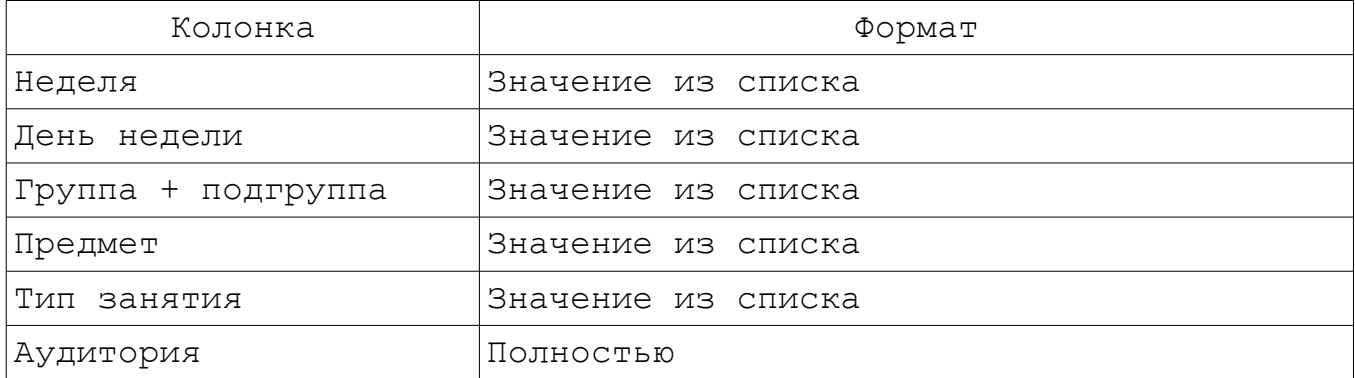

- кнопки «Перейти» (активна если выбрана группа или аудитория в одном из перечней), «Закрыть».
- 3. Перечни конфликтующих занятий формируется автоматически. После выбора занятия в одном из перечней и нажатия кнопки «Перейти» диалог закрывается и активируется соответствующее занятие в главном окне, т.е. оно выбирается в браузере записей, а справа отображается ее содержимое;.
- 4. Если пользователь нажал кнопку «Закрыть» (в самом диалоге или полосе заголовка) или клавишу «Esc», то диалог закрывается.

## Задание №24. Справочник стран мира

Назначение функции: упорядочить записи по следующим полям: часть света, название

Назначение функции: Реализовать распад страны на несколько стран

Режим диалога: модальный.

- 1. По кнопке «Распад» главного окна появляется диалог «Распад страны» для деления текущей страны, выбранной в браузере главного окна, на несколько стран.
- 2. Диалог имеет следующий набор виджетов/полей:

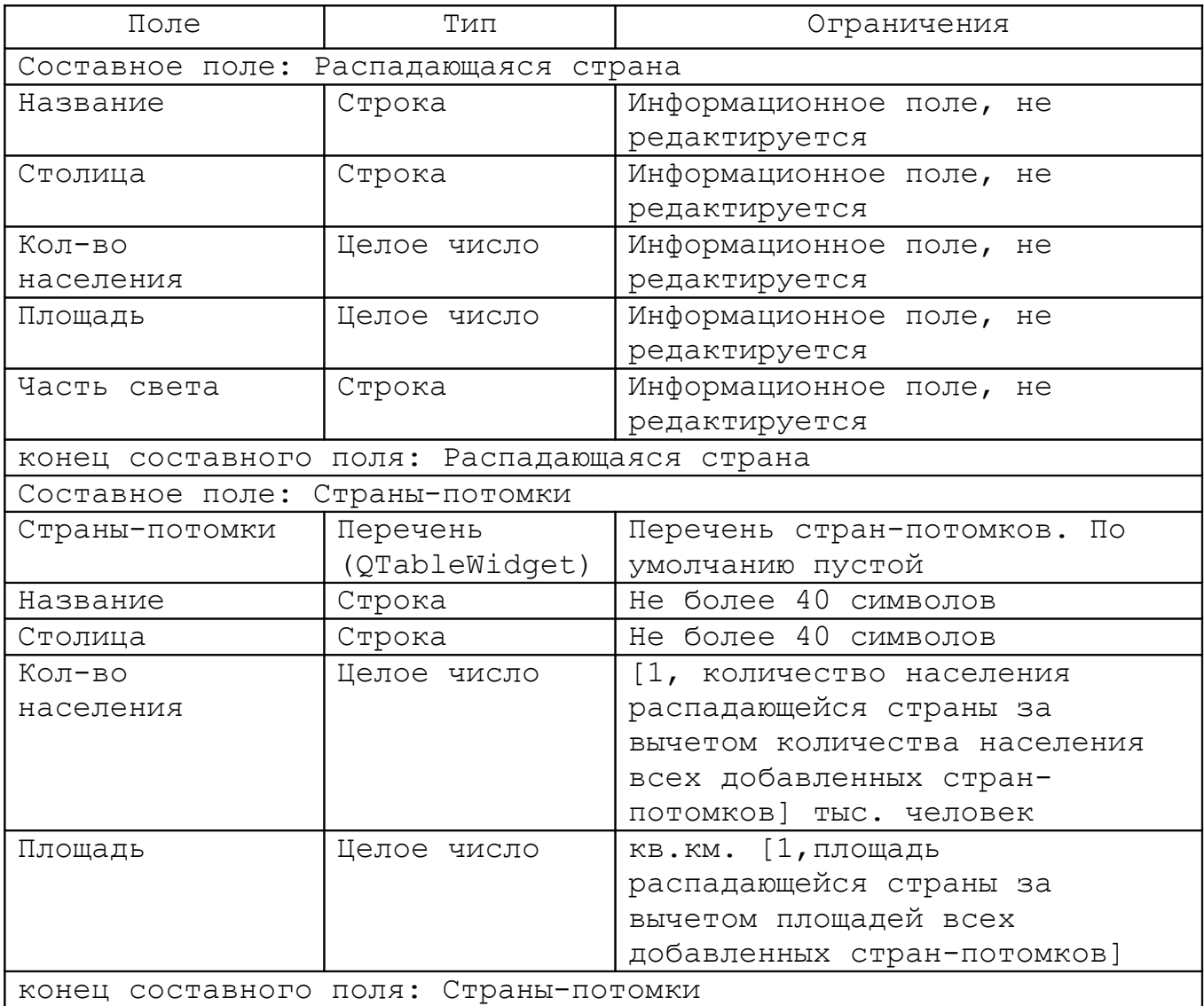

Набор колонок перечня «Страны-потомки»:

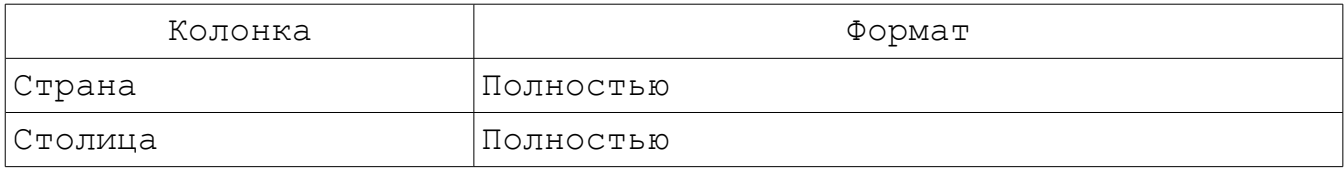

- Кнопки: «Добавить» (активна если заполнены все поля для страны-потомка), «Удалить» (активна если выбрана страна-потомок в перечне), «Сохранить» (активна если добавлены хотя бы 2 страны-потомка и сумма площадей и населения стран-потомков равны площади и населению распадающейся страны);
- Кнопки «OK», «Отмена».
- 3. В появившемся диалоге отображается информация по стране, которая распадается, и пустой список со странами-потомками. Поля, соответствующие стране-потомку, заполняются значениями по умолчанию (см. ниже.)
- 4. Пользователь заполняет поля для страны-потомка. После нажатия кнопки «Сохранить» она добавляется в перечень «Страны-потомки». После этого (а также при открытии формы) поля «Название», «Столица», «Количество населения» и «Площадь» для стран-потомков заполняются значениями по умолчанию: «Название» и «Столица» - пустая строка, «Количество населения» и «Площадь» - равны количеству населения и площади распадающейся страны за вычетом количества населения и площади всех добавленных странпотомков.
- 5. При выборе страны-потомка в перечне и нажатия кнопки «Удалить» страна удаляется из списка. Поля формы для странпотомков инициализируются значениями по умолчанию.
- 6. При нажатии кнопки «ОК» диалог закрывается, распадающаяся страна удаляется, а страны-потомки добавляются в базу данных.
- 7. Если пользователь нажал кнопку «Отмена» или кнопку «Закрыть» (в полосе заголовка) или клавишу «Esc», то диалог закрывается без изменения записей.

Назначение функции: упорядочить записи по следующим полям: тип блюда, название

Назначение функции: Составление меню с контролем его энергетической ценности

Режим диалога: модальный.

- 1. Добавить в базу данных для каждого блюда его энергетическую ценность в ккал на 100г. (целое число [0,10000]).
- 2. По кнопке «Меню» главного окна появляется диалог «Составление меню».
- 3. Диалог имеет следующий набор виджетов/полей:

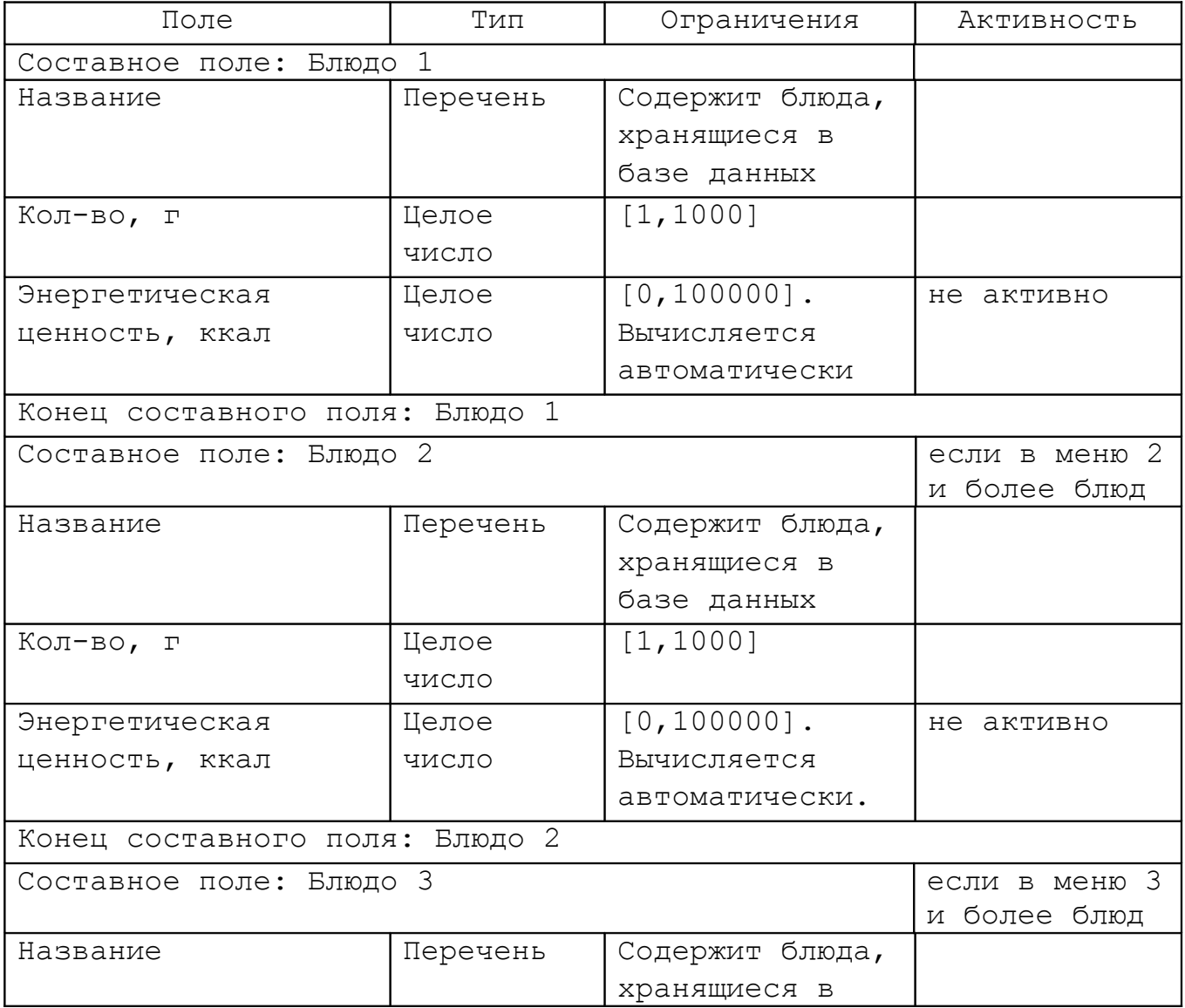

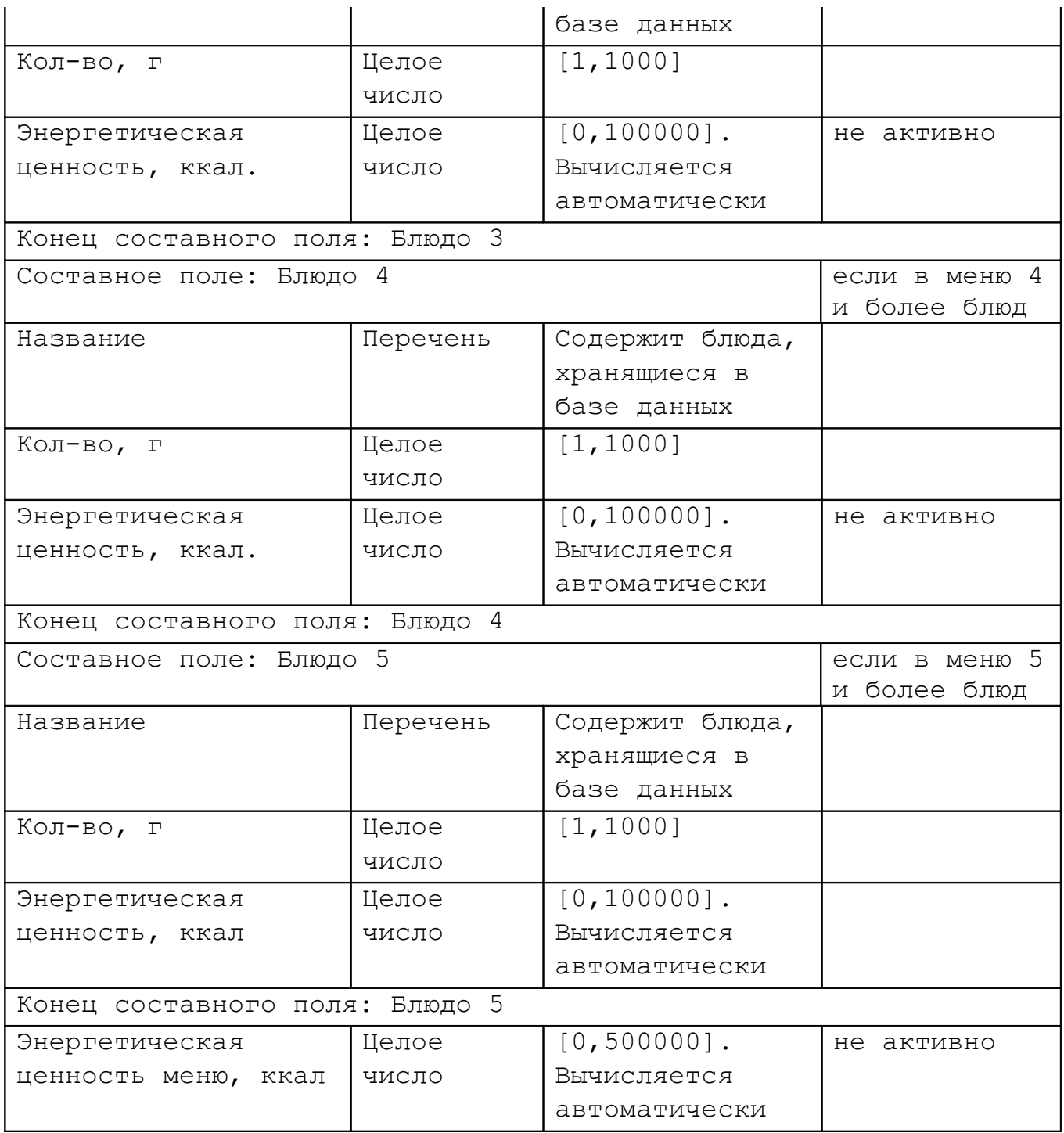

- кнопка «Закрыть».
- 4. Пользователь составляет меню максимум из 5 блюд. Для каждого блюда он указывает название и кол-во, а программа вычисляет энергетическую ценность этого блюда и меню в целом.
- 5. Если пользователь нажал кнопку «Закрыть» (в самом диалоге или полосе заголовка) или клавишу «Esc», то диалог закрывается.

# Задание №26. Расписание поездов

Назначение функции: упорядочить записи по следующим полям: пункт отправления, пункт прибытия, номер поезда

Назначение функции: Смена периодичности поездов

Режим диалога: модальный.

Способ реализации функции:

- 1. По кнопке «Изменить периодичность» главного окна появляется диалог «Изменение периодичности поездов».
- 2. Диалог имеет следующий набор виджетов/полей:

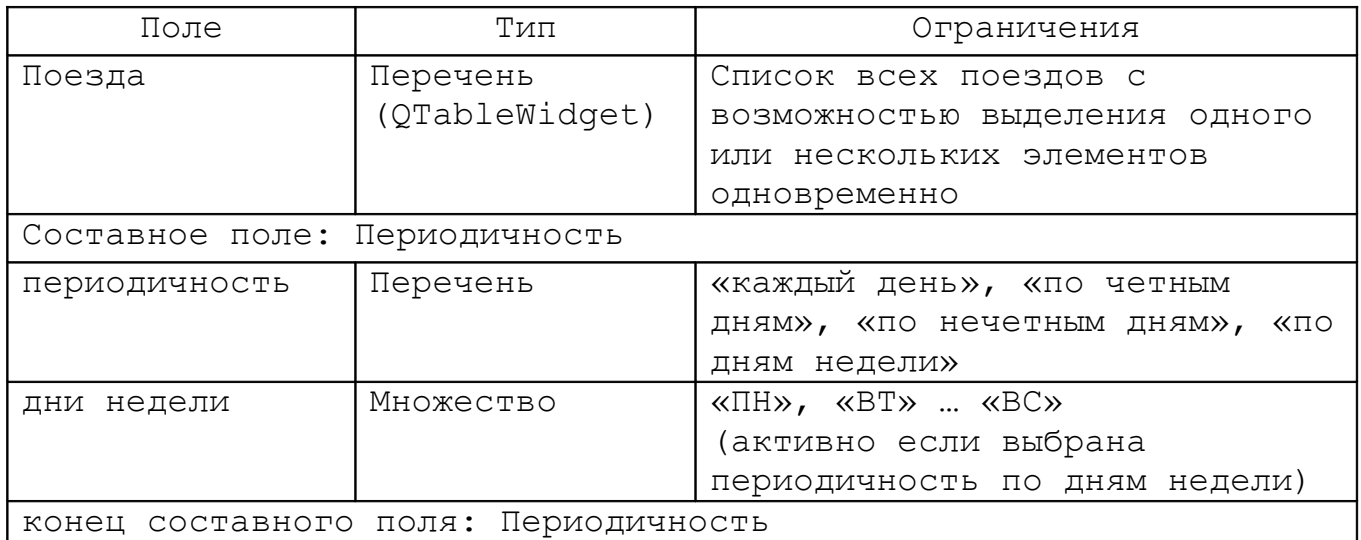

Перечень «Поезда» содержит следующий набор колонок:

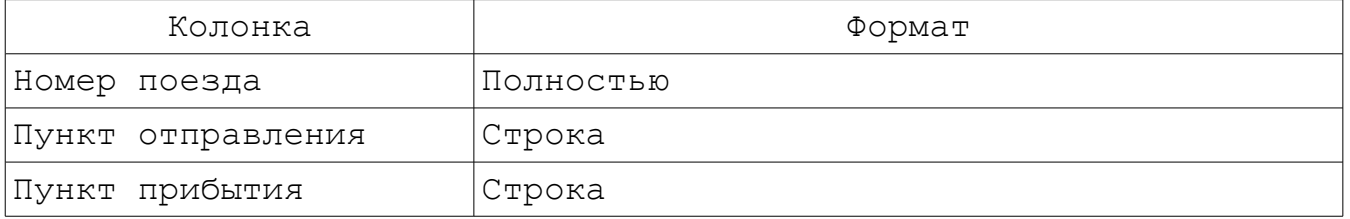

- кнопки «Установить» (активна, если есть выбранные поезда в списке «Поезда» и заполнены поля периодичности), «Закрыть».
- 3. Пользователь выделяет поезда в списке для которых необходимо изменить периодичность, заполняет поля периодичности. При нажатии на кнопку «Установить» диалог закрывается, а для

выделенных поездов устанавливается выбранная периодичность.

4. Если пользователь нажал кнопку «Закрыть» (в самом диалоге или полосе заголовка) или клавишу «Esc», то диалог закрывается без изменения записей.

## Задание №27. База данных маршрутных такси

Назначение функции: упорядочить записи по следующим полям: начальный пункт, конечный пункт, номер

Назначение функции: Изменение стоимости проезда в маршрутных такси

Режим диалога: модальный

Способ реализации функции:

- 1. По кнопке «Изменить тарифы» главного окна появляется диалог «Установка тарифов».
- 2. Диалог имеет следующий набор виджетов/полей:

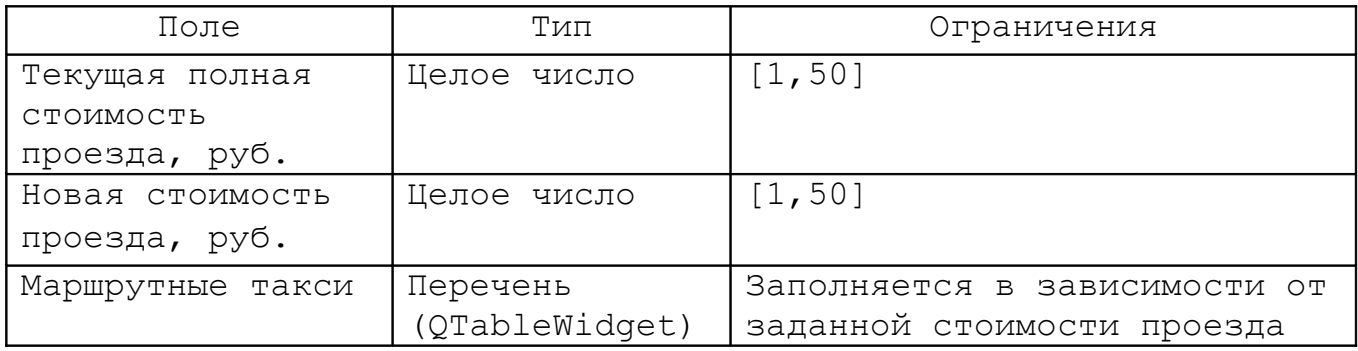

Перечень «Маршрутные такси» имеет следующий набор колонок:

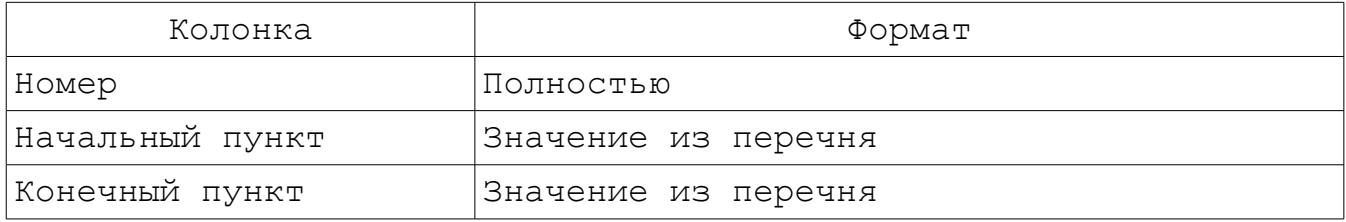

- кнопки «Исключить», «Обновить», «Закрыть».
- 3. Пользователь вводит текущую полную стоимость проезда, при этом в перечне автоматически отображаются маршрутные такси, имеющие такую стоимость. Пользователь может нажатием кнопки «Исключить» исключить некоторые маршрутные такси из списка.
- 4. Пользователь вводить новую стоимость. При нажатии кнопки «Обновить» диалог закрывается, а стоимость проезда для всех маршрутных такси, находящихся на момент нажатия кнопки в списке, изменяется на установленную.
- 5. Если пользователь нажал кнопку «Закрыть» (в самом диалоге

или полосе заголовка) или клавишу «Esc», то диалог закрывается без изменения записей.

## Задание №28. База данных по ремонту техники

Назначение функции: упорядочить записи по следующим полям: вид техники, марка, дата поступления, дата возврата

Назначение функции: Просмотр статистики по ремонту техники

Режим диалога: модальный.

Способ реализации функции:

- 1. По кнопке «Статистика» главного окна появляется диалог «Статистика по ремонту техники», которая показывает статистику по ремонту техники за выбранный период.
- 2. Диалог имеет следующий набор виджетов/полей:

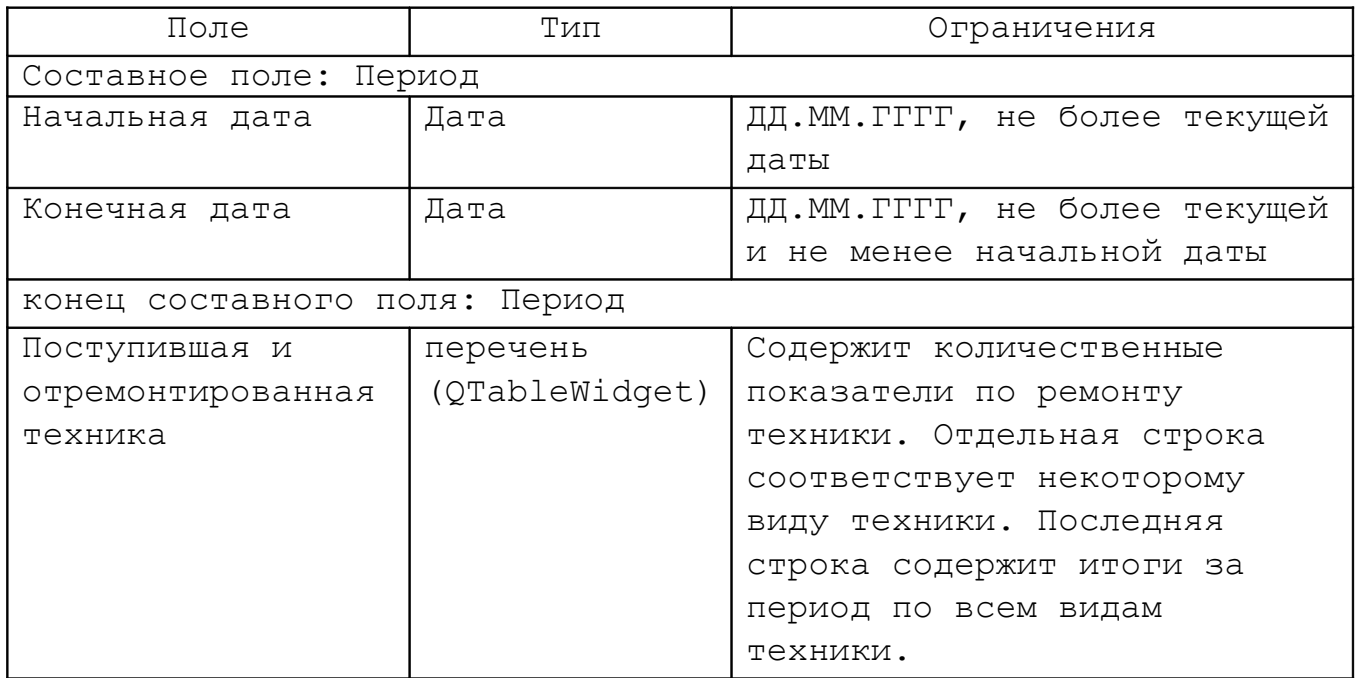

Перечень «Поступившая и отремонтированная техника» содержит следующие колонки:

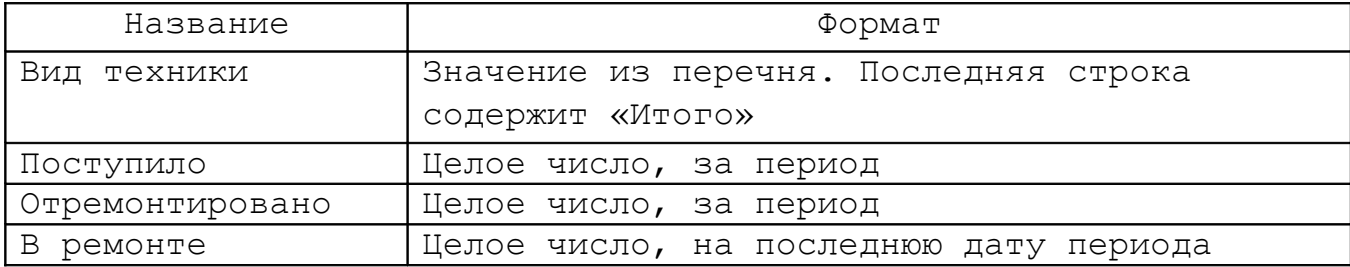

кнопки «Просмотреть», «Закрыть».

- 3. Пользователь устанавливает даты начала и конца требуемого периода. После нажатия кнопки «Просмотреть» в таблице отображается количество поступившей, отремонтированной техники и техники в ремонте по каждому виду техники. Последняя строка содержит суммарные показатели по всем видам техники.
- 4. Если пользователь нажал кнопку «Закрыть» (в самом диалоге или полосе заголовка) или клавишу «Esc», то диалог закрывается.

#### Задание №29. Генеалогическое дерево

Назначение функции: упорядочить записи по следующим полям: дата рождения, ФИО в пределах непосредственного потомка

Назначение функции: Установка родства двух человек

Режим диалога: модальный.

Способ реализации функции:

- 1. По кнопке «Установить родство» главного окна появляется диалог «Установка родства».
- 2. Диалог имеет следующий набор виджетов/полей:

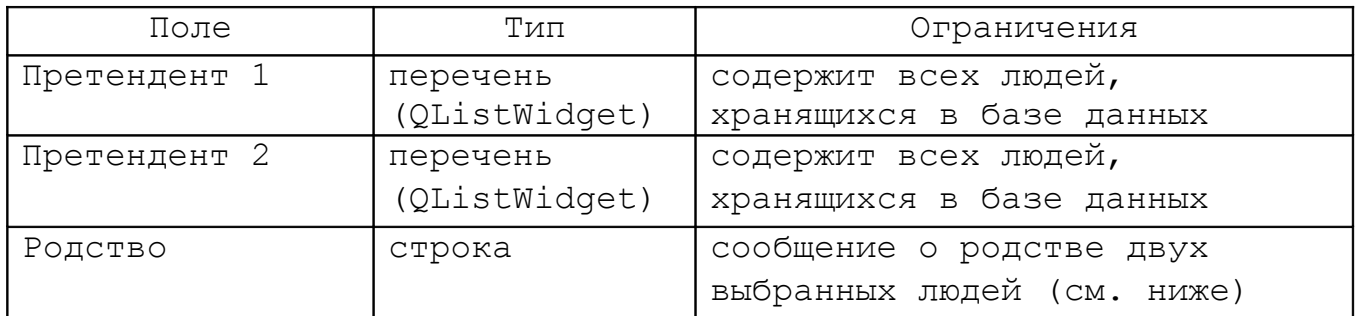

Перечни «Претендент 1» и «Претендент 2» содержат следующие колонки:

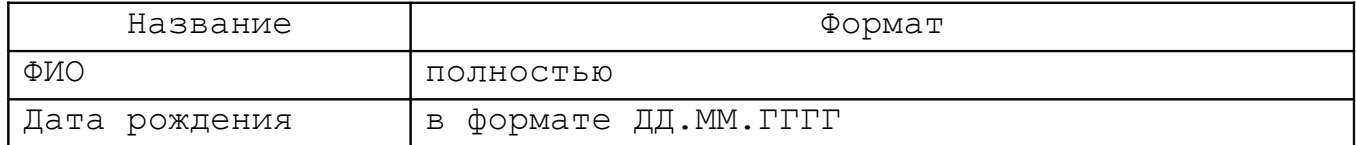

- кнопки «Установить родство» (активна если в полях «Претендент 1» и «Претендент 2» выбраны разные люди), «Закрыть».
- 3. Пользователь выбирает 2-x человек в списках. При нажатии на кнопку «Установить родство» в диалоге отображается одно из сообщений: «… является потомком …» или «… имеют общего предка …» или «... и ... не являются родственниками».
- 4. В базе данных родственники могут находиться в разных генеалогических деревьях. Считается, что в базе данных не может быть двух разных людей с одинаковой ФИО и датой рождения.
- 5. Если пользователь нажал кнопку «Закрыть» (в самом диалоге

или полосе заголовка) или клавишу «Esc», то диалог закрывается.

## Задание №30. Справочник водоемов

Назначение функции: упорядочить записи по следующим полям: категория, название

Назначение функции: Поиск маршрута между водоемами.

Режим диалога: модальный.

Способ реализации функции:

- 1. По кнопке «Поиск маршрута» главного окна появляется диалог «Поиск маршрутов между водоемами».
- 2. Диалог имеет следующий набор виджетов/полей:

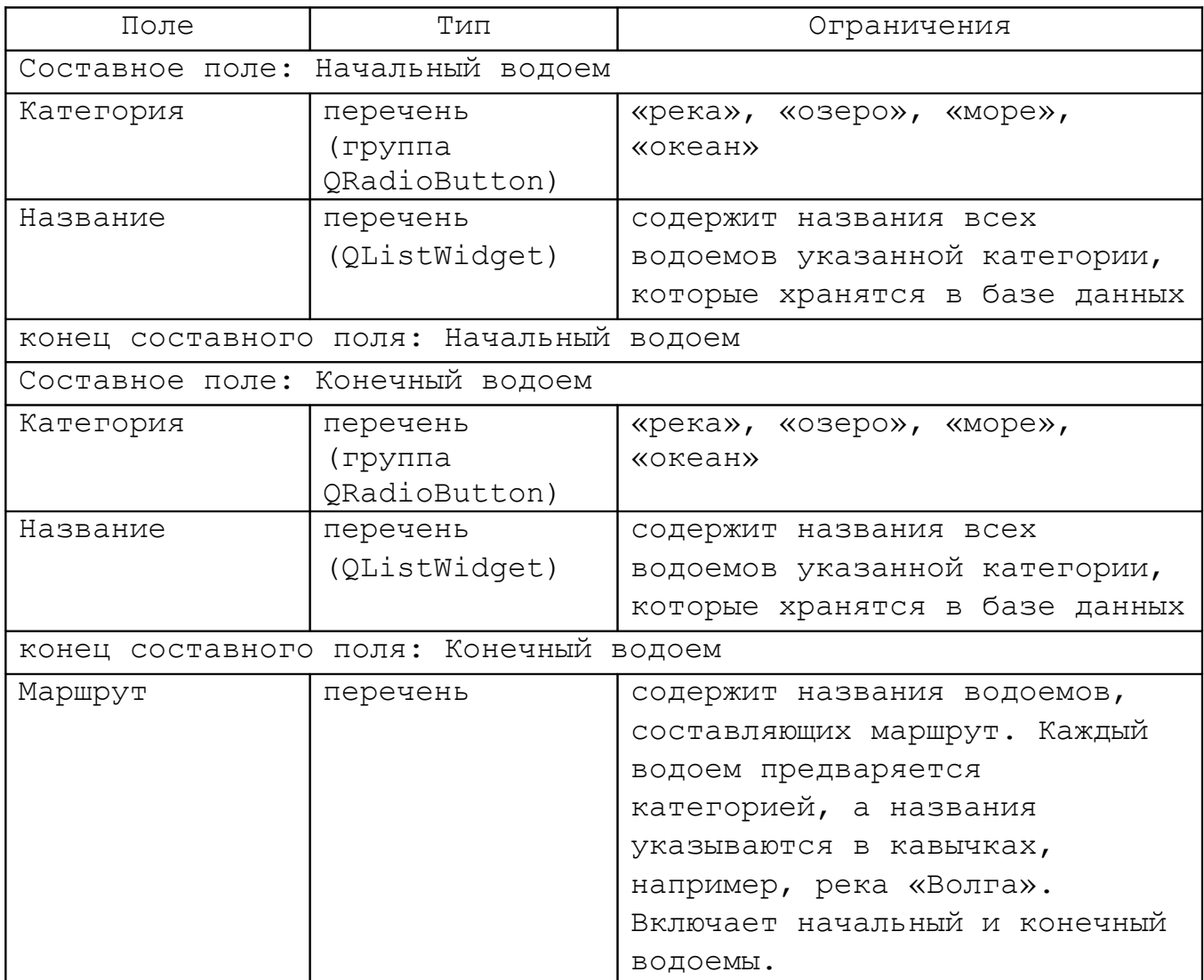

 кнопки «Найти маршрут» (активна если в полях «Начальный водоем» и «Конечный водоем» выбраны разные водоемы), «Закрыть».

- 3. Пользователь выбирает начальный и конечный водоемы в списках. При нажатии кнопки «Найти маршрут» в поле «Маршрут» отображается перечень водоемов, составляющих маршрут из одного водоема в другой (любой из вариантов маршрута) или выдается сообщение «Маршрут не существует».
- 4. Если пользователь нажал кнопку «Закрыть» (в самом диалоге или полосе заголовка) или клавишу «Esc», то диалог закрывается.

## Задание №31. Астрологический справочник

Назначение функции: упорядочить записи по следующим полям: дата и время рождения, ФИО

Назначение функции: Просмотр знаков, а также координат всех планет и вершин домов для заданного человека.

Режим диалога: модальный.

Способ реализации:

- 1. По нажатию кнопки «Просмотреть данные натальной карты» главного окна на экран выводится диалог «Знаки зодиака, координаты планет и вершин домов» для просмотра данных натальной карты текущего человека, который выбран в браузере главного окна программы;
- 2. Диалог имеет следующий набор виджетов/полей:

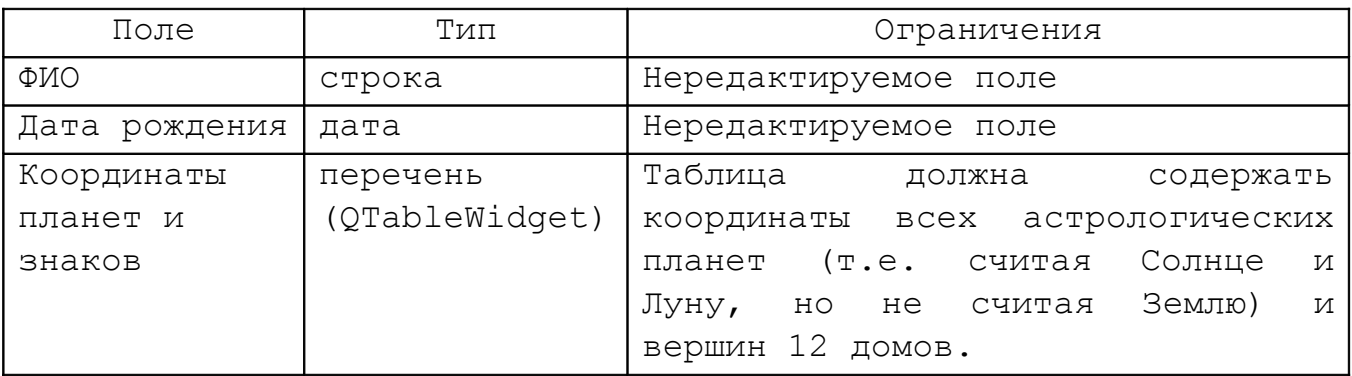

Перечень «Координаты планет и знаков» должен содержать следующие колонки:

![](_page_48_Picture_152.jpeg)

кнопка «Закрыть».

3. Если пользователь нажал кнопку «Закрыть» (в самом диалоге или полосе заголовка) или клавишу «Esc», то диалог закрывается.